## **O ra cle R e ta il O rde r Broke r C loud S e rvice**

Vendor Integration Guide Release 19.12 **F77155-01**

**April 2023**

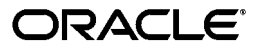

Oracle Retail Order Broker Cloud Service Vendor Integration Guide, Release 19.12

F77155-01

Copyright © 2023, Oracle and/or its affiliates. All rights reserved.

Primary Author: Elise Kaplan

This software and related documentation are provided under a license agreement containing restrictions on use and disclosure and are protected by intellectual property laws. Except as expressly permitted in your license agreement or allowed by law, you may not use, copy, reproduce, translate, broadcast, modify, license, transmit, distribute, exhibit, perform, publish, or display any part, in any form, or by any means. Reverse engineering, disassembly, or decompilation of this software, unless required by law for interoperability, is prohibited.

The information contained herein is subject to change without notice and is not warranted to be error-free. If you find any errors, please report them to us in writing.

If this is software or related documentation that is delivered to the U.S. Government or anyone licensing it on behalf of the U.S. Government, then the following notice is applicable:

U.S. GOVERNMENT END USERS: Oracle programs (including any operating system, integrated software, any programs embedded, installed or activated on delivered hardware, and modifications of such programs) and Oracle computer documentation or other Oracle data delivered to or accessed by U.S. Government end users are "commercial computer software" or "commercial computer software documentation" pursuant to the applicable Federal Acquisition Regulation and agency-specific supplemental regulations. As such, the use, reproduction, duplication, release, display, disclosure, modification, preparation of derivative works, and/or adaptation of i) Oracle programs (including any operating system, integrated software, any programs embedded, installed or activated on delivered hardware, and modifications of such programs), ii) Oracle computer documentation and/or iii) other Oracle data, is subject to the rights and limitations specified in the license contained in the applicable contract. The terms governing the U.S. Government's use of Oracle cloud services are defined by the applicable contract for such services. No other rights are granted to the U.S. Government.

This software or hardware is developed for general use in a variety of information management applications. It is not developed or intended for use in any inherently dangerous applications, including applications that may create a risk of personal injury. If you use this software or hardware in dangerous applications, then you shall be responsible to take all appropriate fail-safe, backup, redundancy, and other measures to ensure its safe use. Oracle Corporation and its affiliates disclaim any liability for any damages caused by use of this software or hardware in dangerous applications.

Oracle and Java are registered trademarks of Oracle and/or its affiliates. Other names may be trademarks of their respective owners.

Intel and Intel Inside are trademarks or registered trademarks of Intel Corporation. All SPARC trademarks are used under license and are trademarks or registered trademarks of SPARC International, Inc. AMD, Epyc, and the AMD logo are trademarks or registered trademarks of Advanced Micro Devices. UNIX is a registered trademark of The Open Group.

This software or hardware and documentation may provide access to or information about content, products, and services from third parties. Oracle Corporation and its affiliates are not responsible for and expressly disclaim all warranties of any kind with respect to third-party content, products, and services unless otherwise set forth in an applicable agreement between you and Oracle. Oracle Corporation and its affiliates will not be responsible for any loss, costs, or damages incurred due to your access to or use of third-party content, products, or services, except as set forth in an applicable agreement between you and Oracle.

#### **Oracle Retail VAR Applications**

The following restrictions and provisions only apply to the programs referred to in this section and licensed to you. You acknowledge that the programs may contain third party software (VAR applications) licensed to Oracle. Depending upon your product and its version number, the VAR applications may include:

(i) the MicroStrategy Components developed and licensed by MicroStrategy Services Corporation (MicroStrategy) of McLean, Virginia to Oracle and imbedded in the MicroStrategy for Oracle Retail Data Warehouse and MicroStrategy for Oracle Retail Planning & Optimization applications.

(ii) the Wavelink component developed and licensed by Wavelink Corporation (Wavelink) of Kirkland, Washington, to Oracle and imbedded in Oracle Retail Mobile Store Inventory Management.

(iii) the software component known as Access Via™ licensed by Access Via of Seattle, Washington, and imbedded in Oracle Retail Signs and Oracle Retail Labels and Tags.

(iv) the software component known as Adobe Flex™ licensed by Adobe Systems Incorporated of San Jose, California, and imbedded in Oracle Retail Promotion Planning & Optimization application.

You acknowledge and confirm that Oracle grants you use of only the object code of the VAR Applications. Oracle will not deliver source code to the VAR Applications to you. Notwithstanding any other term or condition of the agreement and this ordering document, you shall not cause or permit alteration of any VAR Applications. For purposes of this section, "alteration" refers to all alterations, translations, upgrades, enhancements, customizations or modifications of all or any portion of the VAR Applications including all reconfigurations, reassembly or reverse assembly, reengineering or reverse engineering and recompilations or reverse compilations of the VAR Applications or any derivatives of the VAR Applications. You acknowledge that it shall be a breach of the agreement to utilize the relationship, and/or confidential information of the VAR Applications for purposes of competitive discovery.

The VAR Applications contain trade secrets of Oracle and Oracle's licensors and Customer shall not attempt, cause, or permit the alteration, decompilation, reverse engineering, disassembly or other reduction of the VAR Applications to a human perceivable form. Oracle reserves the right to replace, with functional equivalent software, any of the VAR Applications in future releases of the applicable program.

# **Contents**

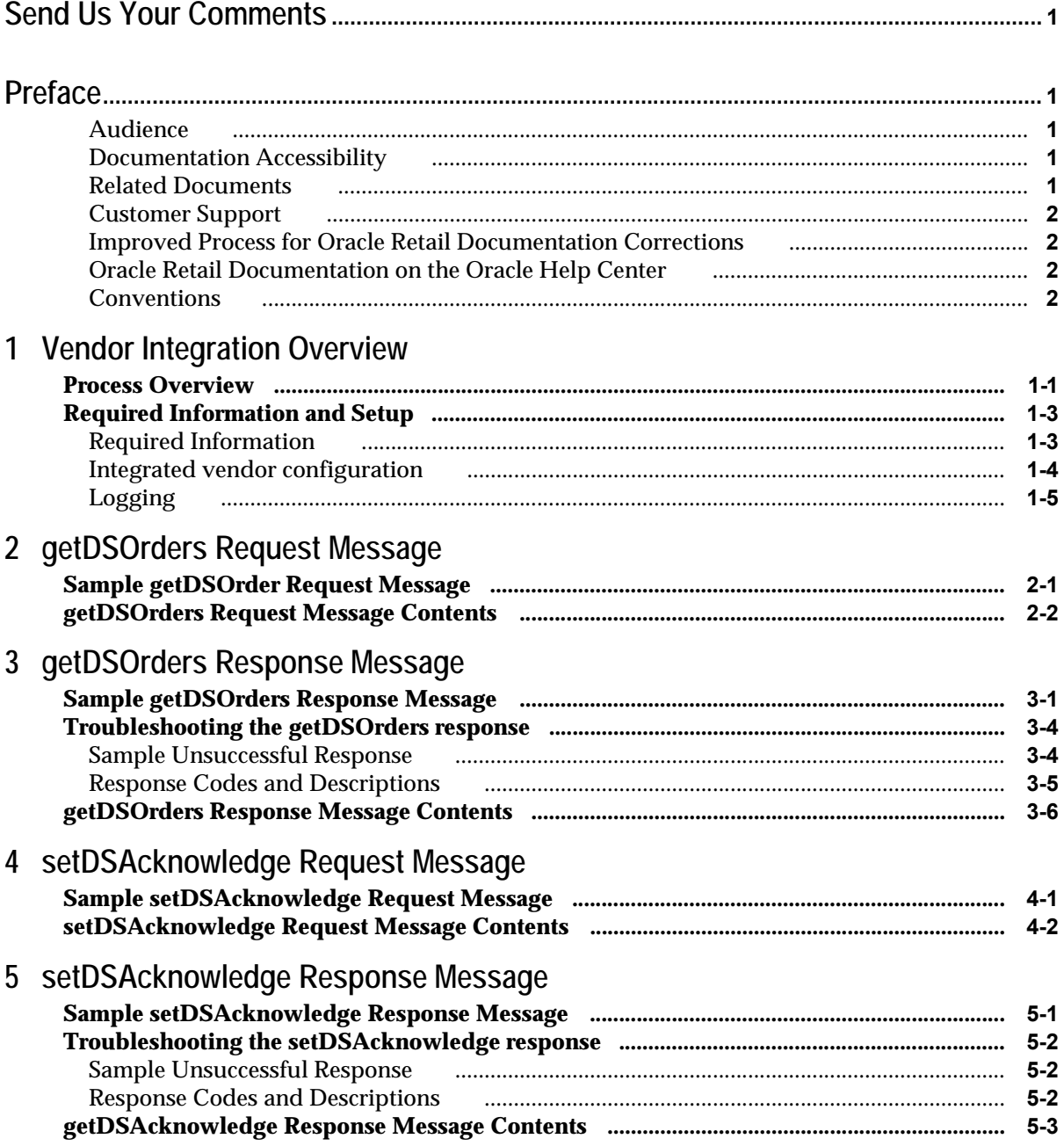

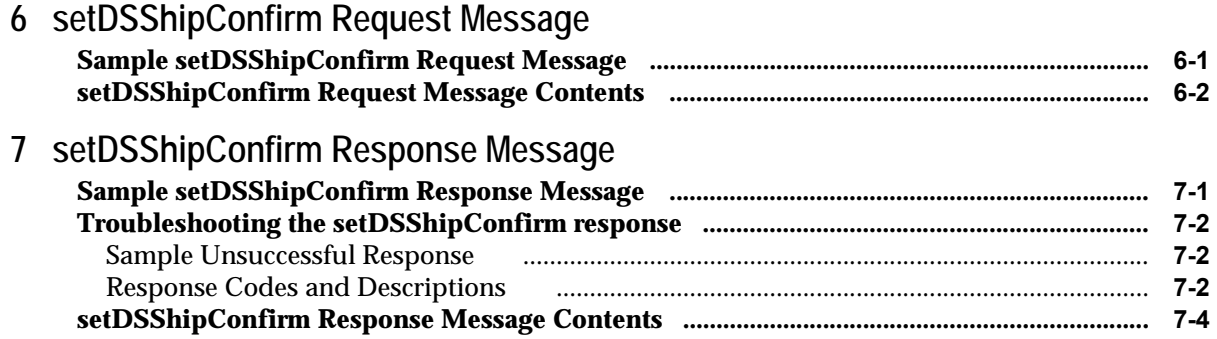

# **Send Us Your Comments**

<span id="page-5-0"></span>Oracle Retail Order Broker Cloud Service Vendor Integration Guide, Release 19.12

Oracle welcomes customers' comments and suggestions on the quality and usefulness of this document.

Your feedback is important, and helps us to best meet your needs as a user of our products. For example:

- Are the implementation steps correct and complete?
- Did you understand the context of the procedures?
- Did you find any errors in the information?
- Does the structure of the information help you with your tasks?
- Do you need different information or graphics? If so, where, and in what format?
- Are the examples correct? Do you need more examples?

If you find any errors or have any other suggestions for improvement, then please tell us your name, the name of the company who has licensed our products, the title and part number of the documentation and the chapter, section, and page number (if available).

**Note:** Before sending us your comments, you might like to check that you have the latest version of the document and if any concerns are already addressed. To do this, access the Online Documentation available on the Oracle Technology Network Web site. It contains the most current Documentation Library plus all documents revised or released recently.

Send your comments to us using the electronic mail address: retail-doc\_us@oracle.com

Please give your name, address, electronic mail address, and telephone number (optional).

If you need assistance with Oracle software, then please contact your support representative or Oracle Support Services.

If you require training or instruction in using Oracle software, then please contact your Oracle local office and inquire about our Oracle University offerings. A list of Oracle offices is available on our Web site at http://www.oracle.com.

# **Preface**

<span id="page-6-0"></span>The Oracle Retail Order Broker Cloud Service Vendor Integration Guide describes the process an integrated vendor can use to receive purchase orders from the Supplier Direct Fulfillment module, and confirm shipment of the purchase orders, using web service messages rather than the Vendor Portal screens. This guide includes details on message contents and provides configuration instructions.

#### <span id="page-6-1"></span>**Audience**

This Integration Guide is for the following audiences:

- Implementation staff for the retailer
- Integrators and implementation staff for the vendor
- Business analysts who need information about product processes and interfaces

#### <span id="page-6-2"></span>**Documentation Accessibility**

For information about Oracle's commitment to accessibility, visit the Oracle Accessibility Program website at <http://www.oracle.com/us/corporate/accessibility/index.html>.

#### **Access to Oracle Support**

Customers that have purchased support have access to electronic support at My Oracle Support. For information, visit

<http://www.oracle.com/pls/topic/lookup?ctx=acc&id=info> or visit

<http://www.oracle.com/pls/topic/lookup?ctx=acc&id=trs>if you are hearing impaired.

#### <span id="page-6-3"></span>**Related Documents**

For more information, see the following documents in the Oracle Retail Order Broker Cloud Service Release 19.12 documentation set:

- *Oracle Retail Order Broker Cloud Service Release Notes*
- *Oracle Retail Order Broker Cloud Service Operations Guide*
- *Oracle Retail Order Broker Cloud Service online help*
- *Oracle Retail Order Broker Cloud Service Vendor Portal online help*

See the Oracle Retail Order Broker Cloud Service 19.12 documentation library at the following URL:

#### <https://docs.oracle.com/en/industries/retail/index.html>

### <span id="page-7-0"></span>**Customer Support**

To contact Oracle Customer Support, access My Oracle Support at the following URL:

https://support.oracle.com

When contacting Customer Support, please provide the following:

- Product version and program/module name
- Functional and technical description of the problem (include business impact)
- Detailed step-by-step instructions to re-create
- Exact error message received
- Screen shots of each step you take

#### <span id="page-7-1"></span>**Improved Process for Oracle Retail Documentation Corrections**

To more quickly address critical corrections to Oracle Retail documentation content, Oracle Retail documentation may be republished whenever a critical correction is needed. For critical corrections, the republication of an Oracle Retail document may at times not be attached to a numbered software release; instead, the Oracle Retail document will simply be replaced on the Oracle Help Center Web site.

This process will prevent delays in making critical corrections available to customers. For the customer, it means that you must verify that you have the most recent version of the Oracle Retail documentation set. Oracle Retail documentation is available on the Oracle Help Center at the following URL:

#### <https://docs.oracle.com/en/industries/retail/index.html>

An updated version of the applicable Oracle Retail document is indicated by Oracle part number, as well as print date (month and year). An updated version uses the same part number, with a higher-numbered suffix. For example, part number E123456- 02 is an updated version of a document with part number E123456-01.

If a more recent version of a document is available, that version supersedes all previous versions.

### <span id="page-7-2"></span>**Oracle Retail Documentation on the Oracle Help Center**

Oracle Retail product documentation is also available on the following web site:

<https://docs.oracle.com/en/industries/retail/index.html>

#### <span id="page-7-3"></span>**Conventions**

The following text conventions are used in this document:

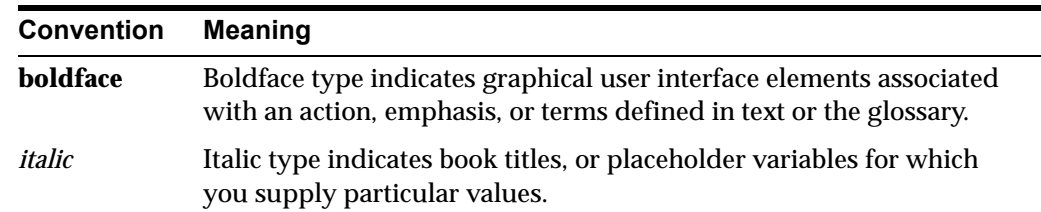

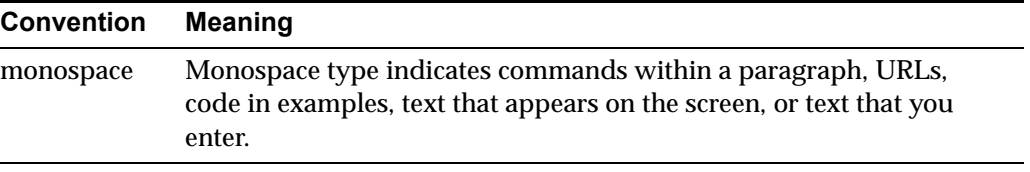

**1**

# <span id="page-9-2"></span>**Vendor Integration Overview**

<span id="page-9-0"></span>**Overview:** A vendor can receive and confirm shipment of drop ship purchase orders by:

- using the screens in the Vendor Portal for all activities, or
- using the vendor integration between Oracle Retail Order Broker and the vendor's system.

A vendor can also use a combination of these options; for example, the vendor can receive purchase orders through the vendor integration, and also use the Vendor Portal screens to confirm shipments and update purchase orders.

**Included in the vendor integration:** The vendor integration includes:

- sending batches of new purchase orders to the vendor's system when the vendor's system requests them
- enabling the vendor's system to acknowledge receipt of a batch of purchase orders
- confirming shipments of purchase orders, including the carrier (ship via) used, tracking number, weight, shipment date, and freight charges

**Not included in the vendor integration:** The vendor integration does not include:

- modifying purchase orders, such as changing expected ship dates or putting a line on hold
- accepting or rejecting address changes or cancellation requests from the retailer
- receiving cost changes from the retailer
- generating invoices and submitting them to the retailer

Each of these options is available in the Vendor Portal if the vendor user has authority.

**Mapping to the vendor's system:** The vendor can use the messages described in this guide to map to the vendor's system, or contact an Oracle representative for information on creating unique maps.

**JSON messages:** The vendor integration uses the JSON (JavaScript Object Notation) format for its messages. See the messages in this guide for examples.

## <span id="page-9-1"></span>**Process Overview**

The typical vendor integration process:

• **Creation:** Purchase orders are created in Oracle Retail Order Broker (the status is **New Order** and no batch numbers are assigned yet).

- **Get purchase orders:**
	- The vendor system requests new orders with the getDSOrders Request [Message](#page-14-2) to Oracle Retail Order Broker.
	- The [getDSOrders Response Message](#page-18-2) from Oracle Retail Order Broker includes the new purchase orders. At this time:
		- a batch number is assigned to the purchase orders included in the response message.
		- \* the pack slip PDF, pack slip CSV, and pullsheet are generated, if specified for the vendor.
- **Acknowledgement required?**
	- Not required: If the vendor is not configured to require an acknowledgement, the status of the purchase orders in the response message changes automatically to **In Process**.
	- Required: Otherwise, if the vendor is configured to require acknowledgement, the status of the purchase orders remains **New Order** until the vendor system acknowledges receipt of the batch:
		- The vendor's system sends the [setDSAcknowledge Request Message](#page-36-2) to Oracle Retail Order Broker, specifying the batch received.
		- \* Oracle Retail Order Broker sends the [setDSAcknowledge Response](#page-38-2)  [Message.](#page-38-2) At this time, the status of the purchase orders changes to **In Process**.

**Note:** If acknowledgment is required and has not yet been received, the purchase orders are not included in the summary table at the **Get Purchase Orders** screen. Also, if an address change or cancellation request arrives during this interval, the change or cancellation applies automatically.

- **Confirm shipment**: Optionally, as an alternative to using the shipment screens available in the Vendor Portal:
	- Use the [setDSShipConfirm Request Message](#page-42-2) to Oracle Retail Order Broker to specify the purchase order, line number(s), and quantity shipped for each line, including the carrier used, tracking number, shipment date, weight, and meter charges.
	- Oracle Retail Order Broker sends the [setDSShipConfirm Response Message.](#page-46-2)

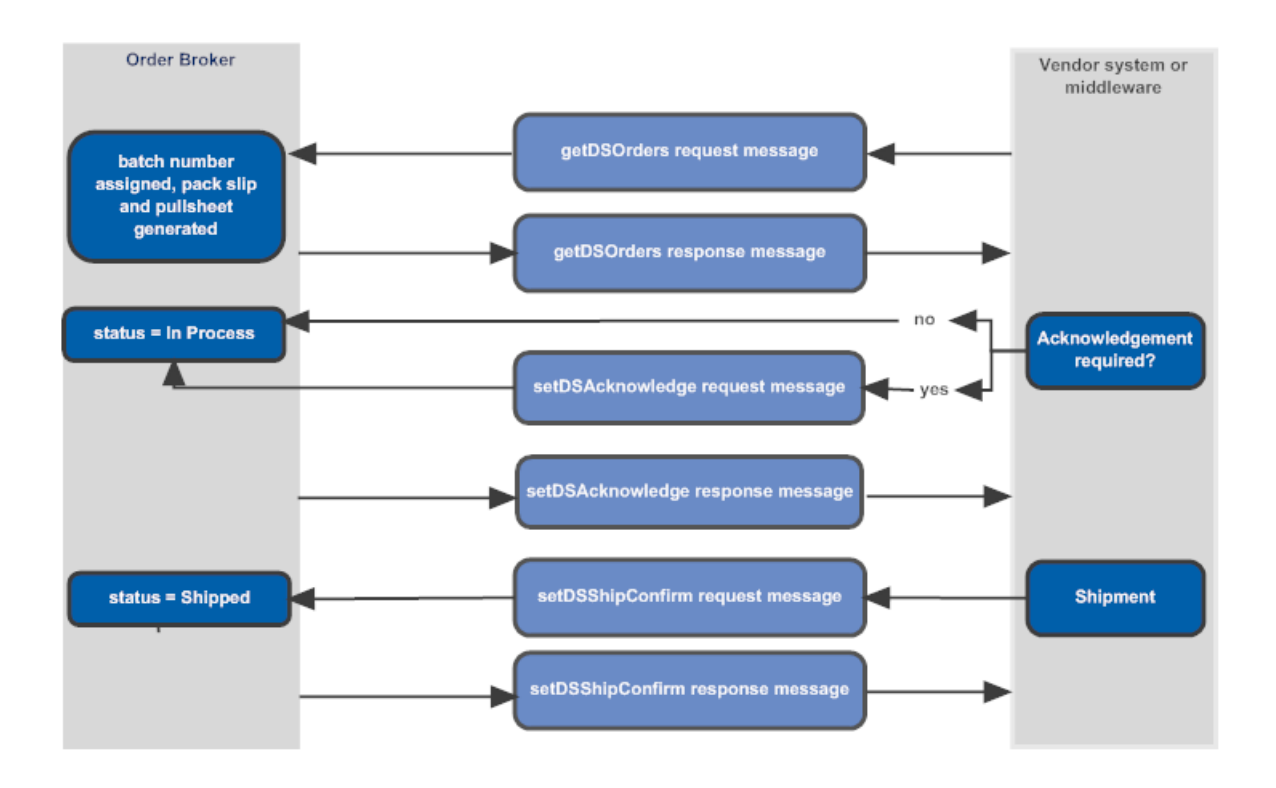

# <span id="page-11-0"></span>**Required Information and Setup**

- [Required Information](#page-11-1)
- [Integrated vendor configuration](#page-12-0)
- **[Logging](#page-13-0)**

### <span id="page-11-1"></span>**Required Information**

Information required for the integration and used in the messages includes:

- **vendor code** (vendorCd): The code, rather than the name, of the integrated vendor. Included in all requests to Oracle Retail Order Broker. Displayed at the **Vendors** screen in Oracle Retail Order Broker and at the **Vendor Configuration** screen in the Vendor Portal.
- **carrier code** (carrierCd): The code, rather than the name, of the carrier shipping a purchase order. Displayed at the **Carriers** screen in Oracle Retail Order Broker and at the **Carriers** tab of the **Vendor Configuration** screen in the Vendor Portal.
- **destination**: The name of the Oracle Retail Order Broker database. Must match the *Account* value specified at the **Tenant - Admin** screen; however, not case-sensitive. Normally set to locate.
- **version**: Must be 4.5 or higher.
- **default vendor system** (vendorSystemCd): the code identifying the default vendor system for the organization (the *Vendor Default* flag is selected at the **System** screen in Oracle Retail Order Broker). **Note:** Not the code identifying the system that originates the drop ship orders.

#### **For more information:** See:

- **Setting Up Data for the Supplier Direct Fulfillment Module** in the Oracle Retail Order Broker online help
- **Additional Configuration Options** in the **Oracle Retail Order Broker Operations Guide**

#### <span id="page-12-0"></span>**Integrated vendor configuration**

In addition to the steps described under **Setting Up Data for the Supplier Direct Fulfillment Module** in the Oracle Retail Order Broker online help:

- **Oracle Retail Order Broker:** When logged into Oracle Retail Order Broker as a retailer user, use the **Create Vendor** or **Edit Vendor** screen, **Preferences** tab:
	- **Integration and PO Schedule** folder:
		- \* Select *Enable Integration* to display the **Get Purchase Orders** screen rather than the **Select Purchase Orders** screen in the Vendor Portal
		- Select *Require Acknowledgement* if the vendor needs to send the setDSAcknowledge request message for each batch of purchase orders
	- Pack Slip folder:
		- Use the *Generate Format* setting to specify whether to generate PDF pack slip, pack slip CSV, or both (**Note:** This setting is used only if the *PDF Form Type* setting is not set to **None**).
		- \* Use the *PDF Form Type* setting to specify whether to generate the pack slip PDF in graphical format, non-graphical format, or not to generate the PDF pack slip.
		- \* Use the *Print Batch Pullsheet* setting to specify whether to generate a PDF batch pullsheet along with the pack slip or pack slip CSV.
	- **Invoices folder:** Use these settings to control access to invoice generation options through the Vendor Portal screens. See the Oracle Retail Order Broker online help for more information.
	- **Emails** folder**:** Use these settings to control when to generate email notifications to the vendor and the email address(es) to use. See the Oracle Retail Order Broker online help for more information.
- **Vendor Portal:** When logged into the Vendor Portal as a vendor user, use the **Vendor Configuration** screen, **Preferences** tab:
	- Pack Slip folder:
		- \* Use the *Generate Format* setting to specify whether to generate PDF pack slip, pack slip CSV, or both (**Note:** This setting is used only if the *PDF Form Type* setting is not set to **None**).
		- \* Use the *PDF Form Type* setting to specify whether to generate the pack slip PDF in graphical format, non-graphical format, or not to generate the PDF pack slip.
		- \* Use the *Print Batch Pullsheet* setting to specify whether to generate a PDF batch pullsheet along with the pack slip or pack slip CSV.
	- **Emails** folder: Use these settings to control when to generate email notifications to the vendor and the email address(es) to use.

**For more information:** See the Oracle Retail Order Broker online help (**New Vendor** or **Edit Vendor** screens) or the Vendor Portal online help (**Vendor Configuration** screen).

**Authentication:** Web service authentication is required for each inbound message.

- **Basic authentication:** Oracle Retail Order Broker returns the Inbound message failed validation error to a web service message if the request message was not sent with a valid user name and password. See the **Web Service Authorization** screen in the Oracle Retail Order Broker Online Help for background.
- **OAuth:** Oracle Retail Order Broker returns the Inbound message failed validation error to a web service message if the request message was not sent with a valid token.

**For more information:** Contact the retailer for more information about acquiring the token that you need to pass in the authentication header if you use OAuth.

#### <span id="page-13-0"></span>**Logging**

If the *Vendor Portal Request/Response* field at the **Event Logging** screen is set to Everything or Errors, Oracle Retail Order Broker logs the JSON messages in the json\_ds.log file in the log folder on the Oracle Retail Order Broker server.

All personally identifiable information for customers, vendors, or locations is removed in log files. Personally identifiable information includes names, address, email addresses, phone numbers, customer numbers, and tender accounts.

The personally identifiable information is replaced in the log with the text \*\*\* Removed by Logger \*\*\*. For example, the email address might appear in the log file as <email>\*\*\* Removed by Logger \*\*\*</email>.

# <span id="page-14-2"></span><sup>2</sup>**getDSOrders Request Message**

<span id="page-14-0"></span>**Overview:** Use the getDSOrders request message to request new purchase orders for fulfillment.

**Limit batch size?** The getDSOrders request message can use the batchSize value to specify a maximum number of purchase orders to include in the response message if the criteriaType is "item" or "all PO". If the criteriaType is "PO", then the response includes only the specific purchase order.

#### **In this chapter:**

- [Sample getDSOrder Request Message on page 2-1](#page-14-1)
- [getDSOrders Request Message Contents on page 2-2](#page-15-0)

**For more information:** See:

- [Vendor Integration Overview on page 1-1](#page-9-2) for background
- [getDSOrders Response Message on page 3-1](#page-18-2) for information on the response message generated to the getDSOrder request message and the causes of possible errors

## <span id="page-14-1"></span>**Sample getDSOrder Request Message**

**All purchase orders:** The following sample requests all new purchase orders assigned for fulfillment.

```
{
     "messageHeader": {
        "datetime": "2013-09-25T13:42:12",
         "version": "4.5",
         "source": "ABCDE",
         "destination": "locate"
     },
     "vendorCd": "10",
     "vendorSystemCd": "vendor",
     "batchSize": 10,
     "messageCriteria": [
         {
             "criteriaType": "item",
             "criteriaValue": "ABC1234"
 }
    ]
}
```
# <span id="page-15-0"></span>**getDSOrders Request Message Contents**

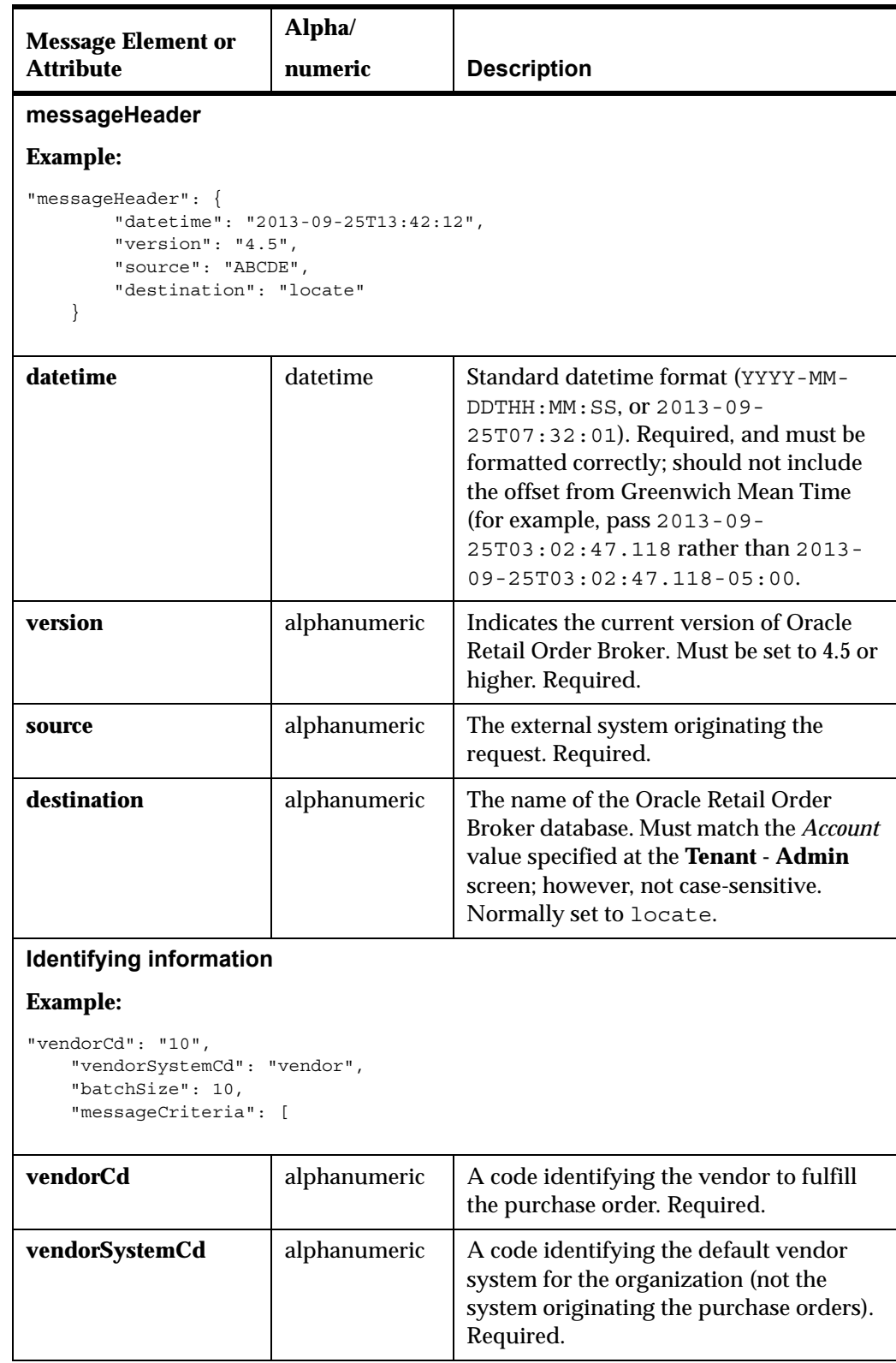

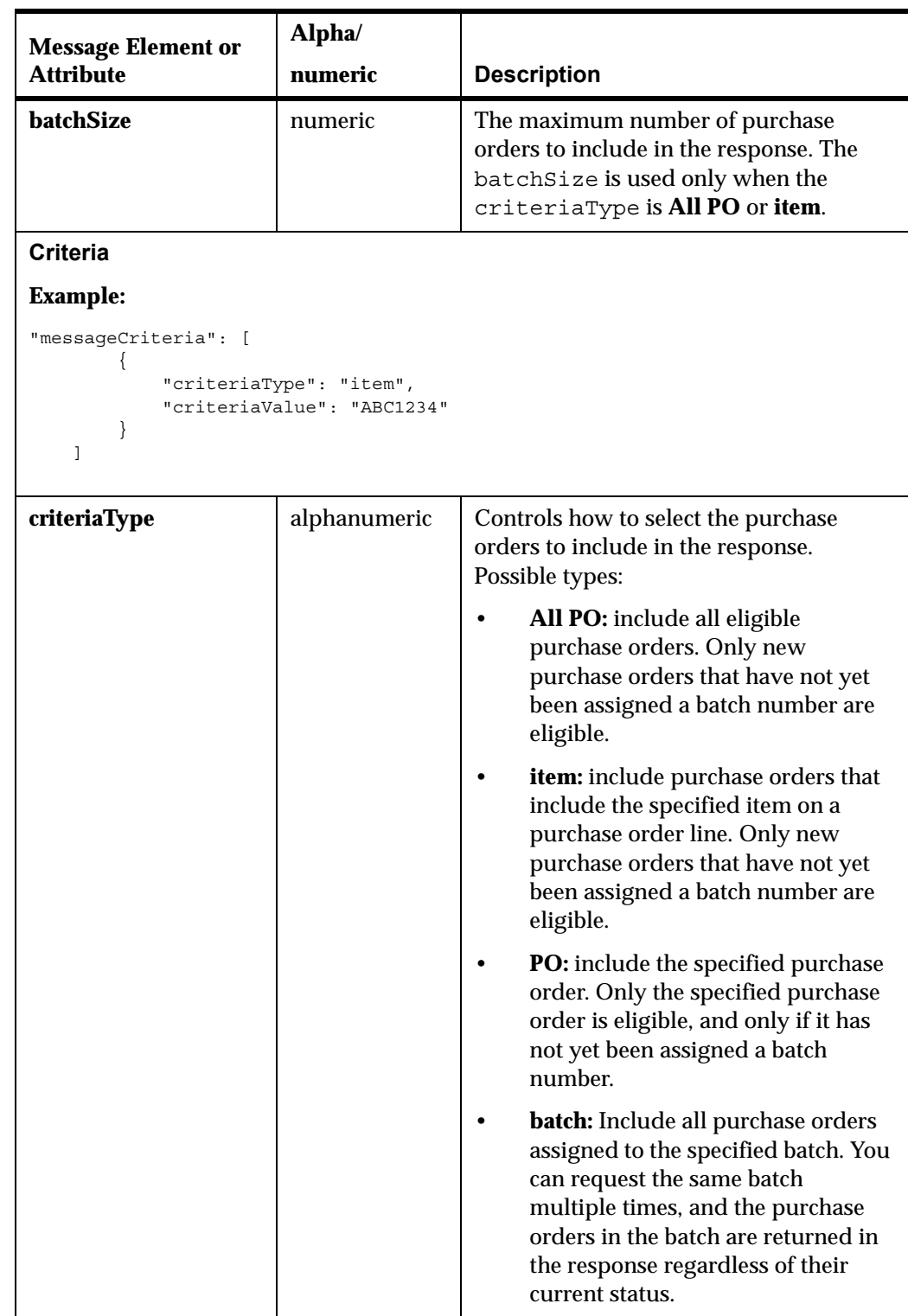

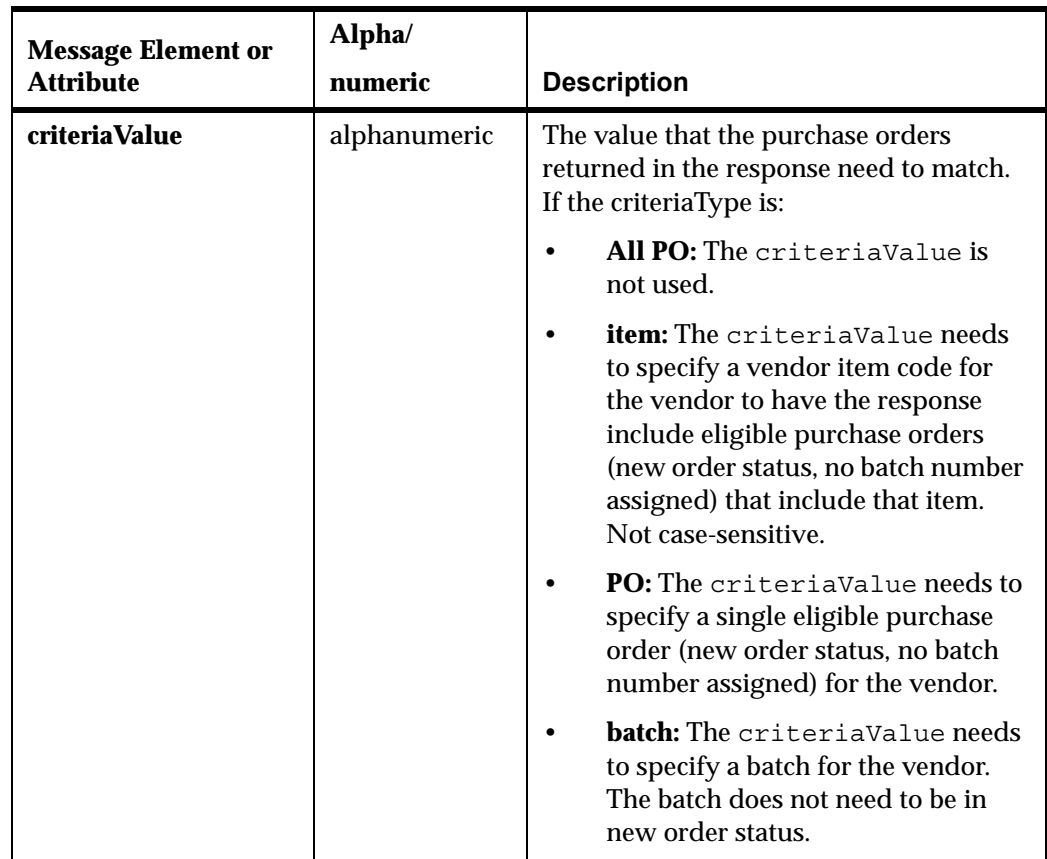

# <span id="page-18-2"></span><sup>3</sup>**getDSOrders Response Message**

<span id="page-18-0"></span>**Overview:** Use the getDSOrders response message to receive one or more new drop ship purchase orders based on the criteria specified in the getDSOrders request message.

#### **In this chapter:**

- [Sample getDSOrders Response Message on page 3-1](#page-18-1)
- [Troubleshooting the getDSOrders response on page 3-4](#page-21-0)
- [getDSOrders Response Message Contents on page 3-6](#page-23-0)

#### **For more information:** See:

- [Vendor Integration Overview on page 1-1](#page-9-2) for background
- [getDSOrders Request Message on page 2-1](#page-14-2) for information on the request message that generates the getDSOrders response

### <span id="page-18-1"></span>**Sample getDSOrders Response Message**

{

The following sample includes information on a drop ship purchase order for fulfillment.

```
 "poHeader": [ {
   "requestID": 66665,
   "type": "DROPSHIP",
   "poNo": "662",
   "buyerCd": "HEB",
   "poEnteredDate": "2013-09-27T00:00:00.000",
   "discountPercentage": 0,
   "discountAmount": 0,
   "shippingInstructions": "DRP SHP ORD#000SAMPLE",
   "retailerCurrencyCd": "USA",
   "vendorCurrencyCd": "USA",
    "currencyConversionRate": 1,
    "brandName": "Blue Fish",
    "brandCd": "456",
    "createdDate": "Sep 27, 2013 9:21:26 AM",
    "salesOrder": {
      "orderID": "12433-001",
      "freightAmount": 2.2,
      "orderAdditionalFreightCharges": 0,
      "orderAdditionalCharges": 0,
      "gift": "N",
       "shipComplete": "N",
      "balanceDue": 0,
      "soldTo": {
```

```
 "customerNo": "144",
       "companyName": "SAMPLE COMPANY ",
       "prefix": "MR.",
       "first": "FIRST",
       "middle": "Q",
       "last": "LAST",
       "suffix": "ESQ",
       "apt": "ABC123",
       "address1": "257 EXAMPLE STREET",
       "address2": "SECOND ADDRESS LINE ",
       "address3": "THIRD ADDRESS LINE",
       "address4": "FOURTH ADDRESS LINE",
       "city": "WORCESTER",
       "province": "MA",
       "postal": "01602",
       "country": "USA",
       "email": "jasample@example.com",
       "dayPhone": "(508) 555-0100",
       "eveningPhone": "(508) 555-0101"
   },
    "shipTo": {
      "attention": "",
       "companyName": "EXAMPLE INDUSTRIES ",
       "prefix": "MR.",
      "first": "FIRST",
       "middle": "Q",
       "last": "LAST",
       "suffix": "ESQ",
       "apt": "ABC123",
       "address1": "257 SAMPLE STREET",
       "address2": "SECOND ADDRESS LINE",
       "address3": "THIRD ADDRESS LINE",
       "address4": "FOURTH ADDRESS LINE",
       "city": "WORCESTER",
       "province": "MA",
       "postal": "01602",
       "country": "USA",
       "email": "jasample@example.com",
       "dayPhone": "(508) 555-0100",
       "eveningPhone": "(508) 555-0101"
   },
    "orderMessages": {},
   "giftMessages": {},
    "payments": [ {
      "tenderDescription": "MASTERCARD",
      "tenderAmount": 0,
       "tenderAccount": ""
   }]
 },
 "poDetail": [
            {
       "poId": 0,
       "poLineNo": 1,
       "vendorItemID": "V10DUCK",
       "vendorItemDescription": "VENDOR 10 RUBBER DUCK",
       "itemUPCCd": "",
       "itemEANCd": "",
       "poUnitPrice": 0.25,
       "poUOMCd": "EA",
       "vendorUOMCd": "EA",
       "poQtyOrdered": 2,
       "vendorOrderedQty": 2,
       "vendorUnitPrice": 0.25,
       "carrierCd": "4",
       "carrierName": "Auto Created 4",
       "poLineDueDate": "2013-10-01T00:00:00.000",
```

```
 "poLineCancelAfterDate": "",
           "orderDetail": {
            "salesOrderItemID": "DUCK
             "salesOrderItemDescription": "SQUEAKY RUBBER DUCK",
             "salesOrderQtyOrdered": 2,
             "salesOrderUnitPrice": 1,
             "orderExtendedFreight": 0,
             "orderLineCustomizationCharge": 0,
             "orderLineEntryDate": "2013-09-27T09:21:26.470",
             "orderLineGiftWrap": "N",
             "orderLineShipAlone": " ",
             "orderLineTax": [
\{ "taxDescription": "GST",
                  "taxAmount": 0
                },
{
                  "taxDescription": "PST",
                  "taxAmount": 0
                },
\{ "taxDescription": "Tax",
                  "taxAmount": 0.13
 }
             ],
             "customizationMessage": []
          }
        },
 {
           "poId": 0,
           "poLineNo": 2,
           "vendorItemID": "V10TEETH",
           "vendorItemDescription": "VENDOR 10 CHATTERING TEETH",
           "itemUPCCd": "",
           "itemEANCd": "",
           "poUnitPrice": 1,
           "poUOMCd": "EA",
           "vendorUOMCd": "EA",
           "poQtyOrdered": 2,
           "vendorOrderedQty": 2,
           "vendorUnitPrice": 1,
           "carrierCd": "4",
           "carrierName": "Auto Created 4",
           "poLineDueDate": "2013-10-01T00:00:00.000",
           "poLineCancelAfterDate": "",
           "orderDetail": {
             "salesOrderItemID": "TEETH ",
             "salesOrderItemDescription": "CHATTERING TEETH",
             "salesOrderQtyOrdered": 2,
             "salesOrderUnitPrice": 10,
             "orderExtendedFreight": 0,
             "orderLineCustomizationCharge": 0,
             "orderLineEntryDate": "2013-09-27T09:21:26.500",
             "orderLineGiftWrap": "N",
             "orderLineShipAlone": " ",
             "orderLineTax": [
\{ "taxDescription": "GST",
                   "taxAmount": 0
                },
\{ "taxDescription": "PST",
                  "taxAmount": 0
                },
{
                  "taxDescription": "Tax",
```

```
 "taxAmount": 1.25
 }
               ],
                "customizationMessage": []
            }
         }
      ]
   }],
   "messageHeader": {
      "datetime": "2013-09-27T09:24:42.019",
      "version": "4.5",
      "source": "locate",
      "destination": "sample"
   },
   "messageBody": {
      "vendorCd": "10",
      "vendorSystemCd": "vendor",
      "batchSize": 1,
      "remaining": 0,
      "batchID": 1226,
      "responseCd": "0",
      "responseDescription": ""
   }
```
## <span id="page-21-0"></span>**Troubleshooting the getDSOrders response**

If the response does not include at least one purchase order, the responseCd and responseDescription indicate why no purchase orders are included.

#### <span id="page-21-1"></span>**Sample Unsuccessful Response**

}

The following sample indicates that there are no new orders matching the criteria specified in the request message.

**Request by PO, item, or all purchase orders:** A response such as the following might be returned if the request specifies a criteriaType of **All PO**, **Item**, or **PO**, and no new purchase orders match the criteriaType and criteriaValue.

**Request by batch:** If the criteriaType is **Batch** and the criteriaValue specifies a valid batch for the vendor, the response includes all purchase orders in the matching batch, even if the batch has already been sent and even if the number of purchase orders in the batch exceeds the batchSize specified in the request.

```
{
   "poHeader": [],
    "messageHeader": {
      "datetime": "2013-10-02T10:35:08.580",
       "version": "4.5",
      "source": "locate",
      "destination": "test"
   },
   "messageBody": {
      "vendorCd": "11",
       "vendorSystemCd": "vendor",
       "batchSize": 2,
       "batchID": 0,
      "responseCd": "3009",
       "responseDescription": "No orders since (2013-10-02T10:08:51.560)"
   }
}
```
### <span id="page-22-0"></span>**Response Codes and Descriptions**

The following table lists possible response codes and descriptions returned if there are no new purchase orders matching the criteria passed in the request message.

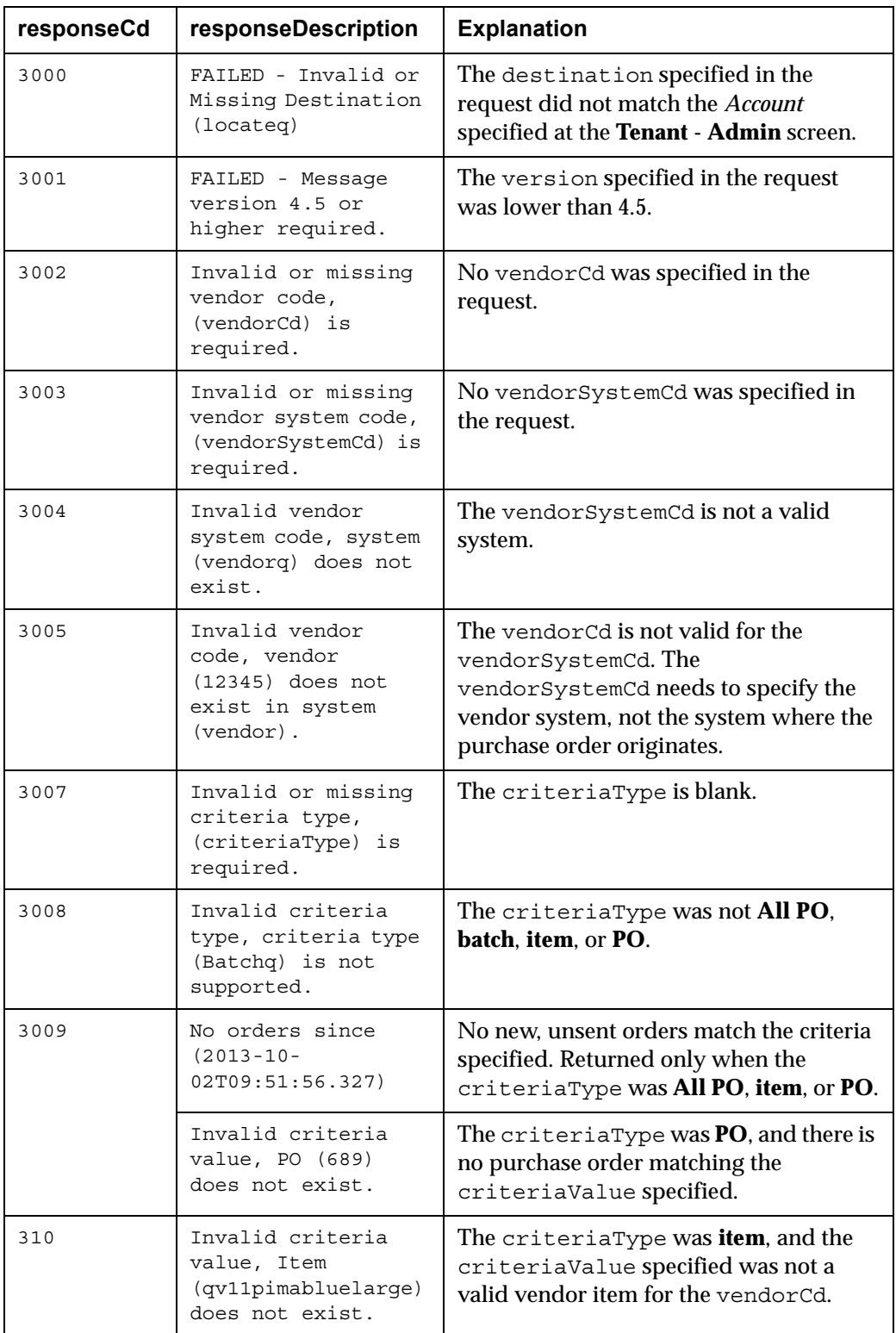

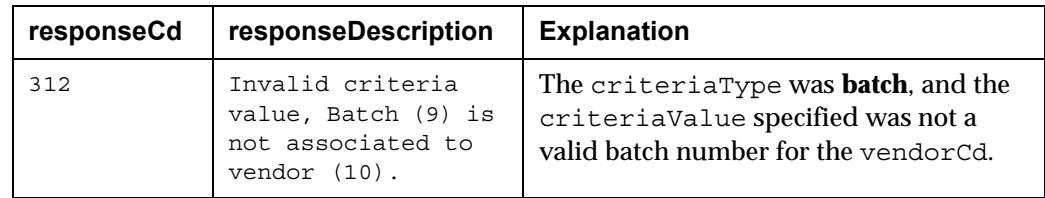

## <span id="page-23-0"></span>**getDSOrders Response Message Contents**

**Note:** Then following descriptions indicate the attributes of data passed from Oracle Retail Order Management System Cloud Service rather than the limitations of the Oracle Retail Order Broker database. Drop ship purchase orders from other systems may include different data. For example, Oracle Retail Order Management System Cloud Service assigns a numeric purchase order of up to 7 positions, while the Oracle Retail Order Broker database can accommodate an alphanumeric code of up to 50 positions.

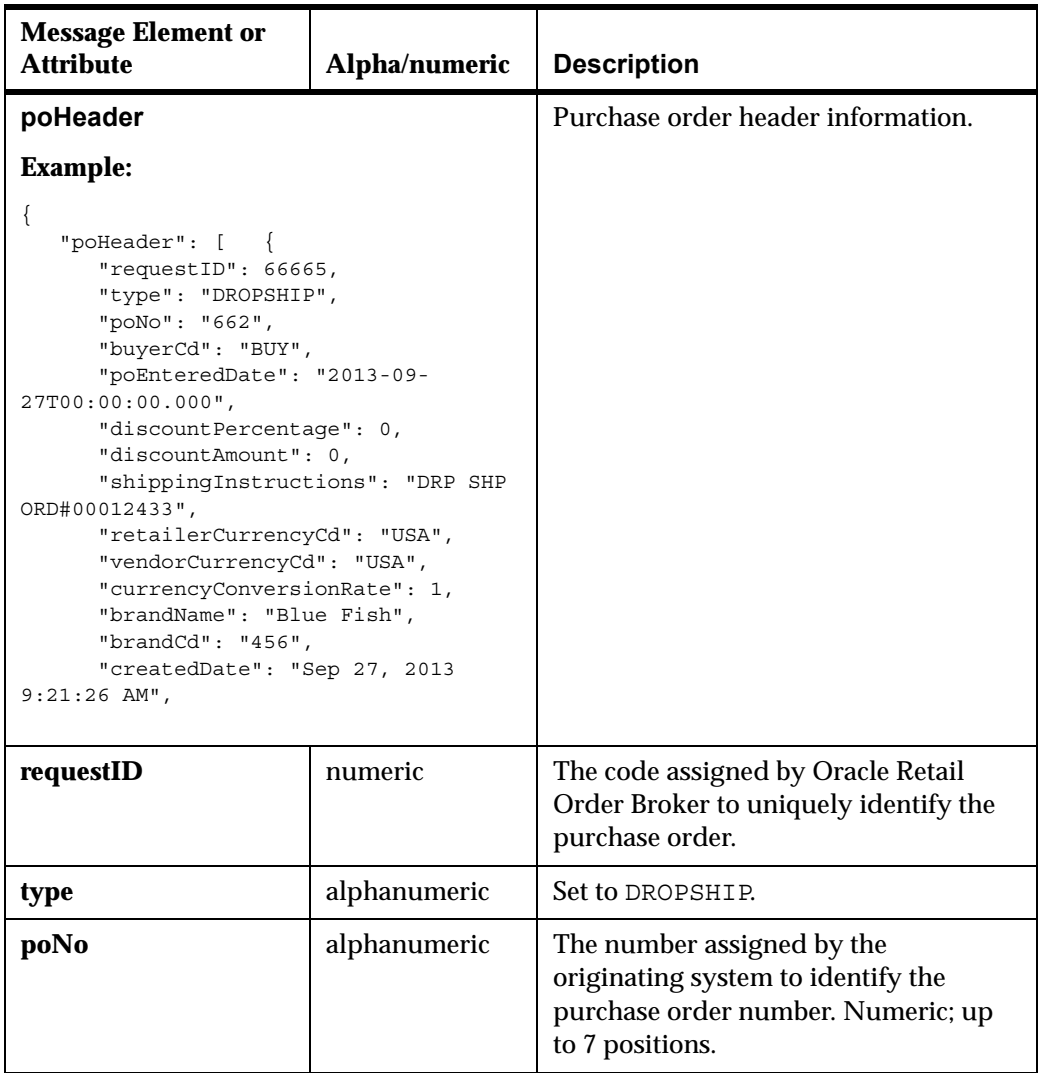

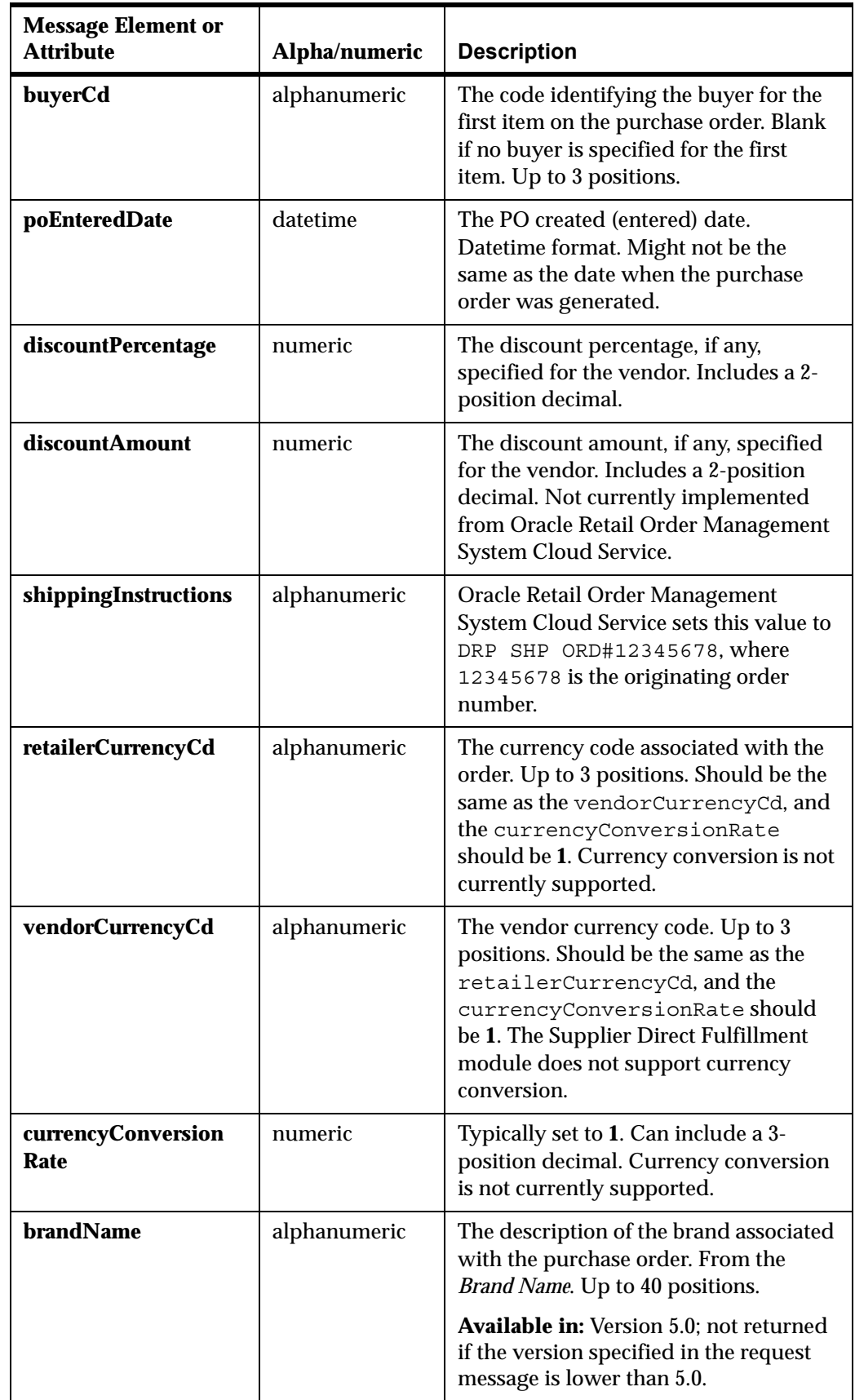

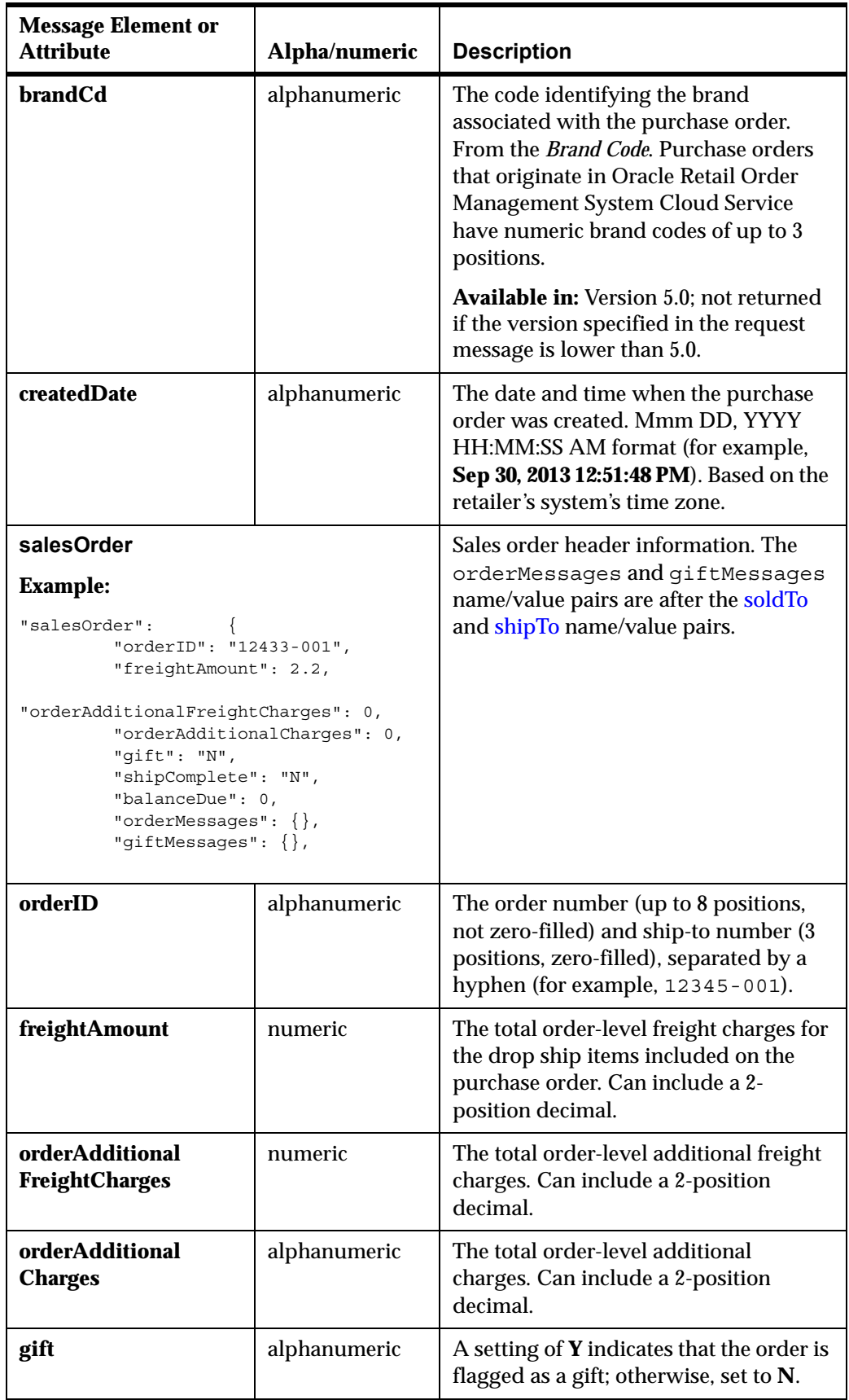

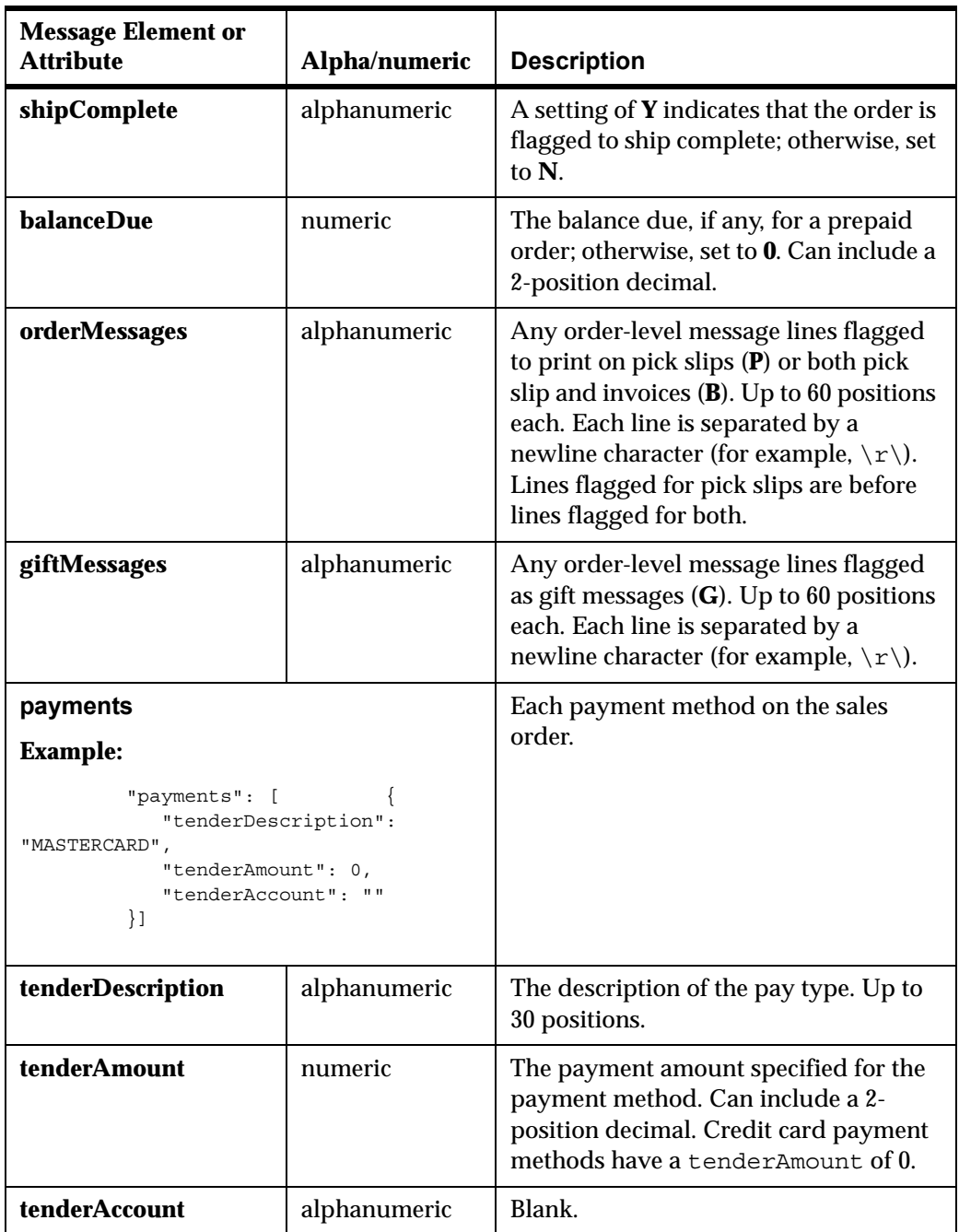

<span id="page-27-0"></span>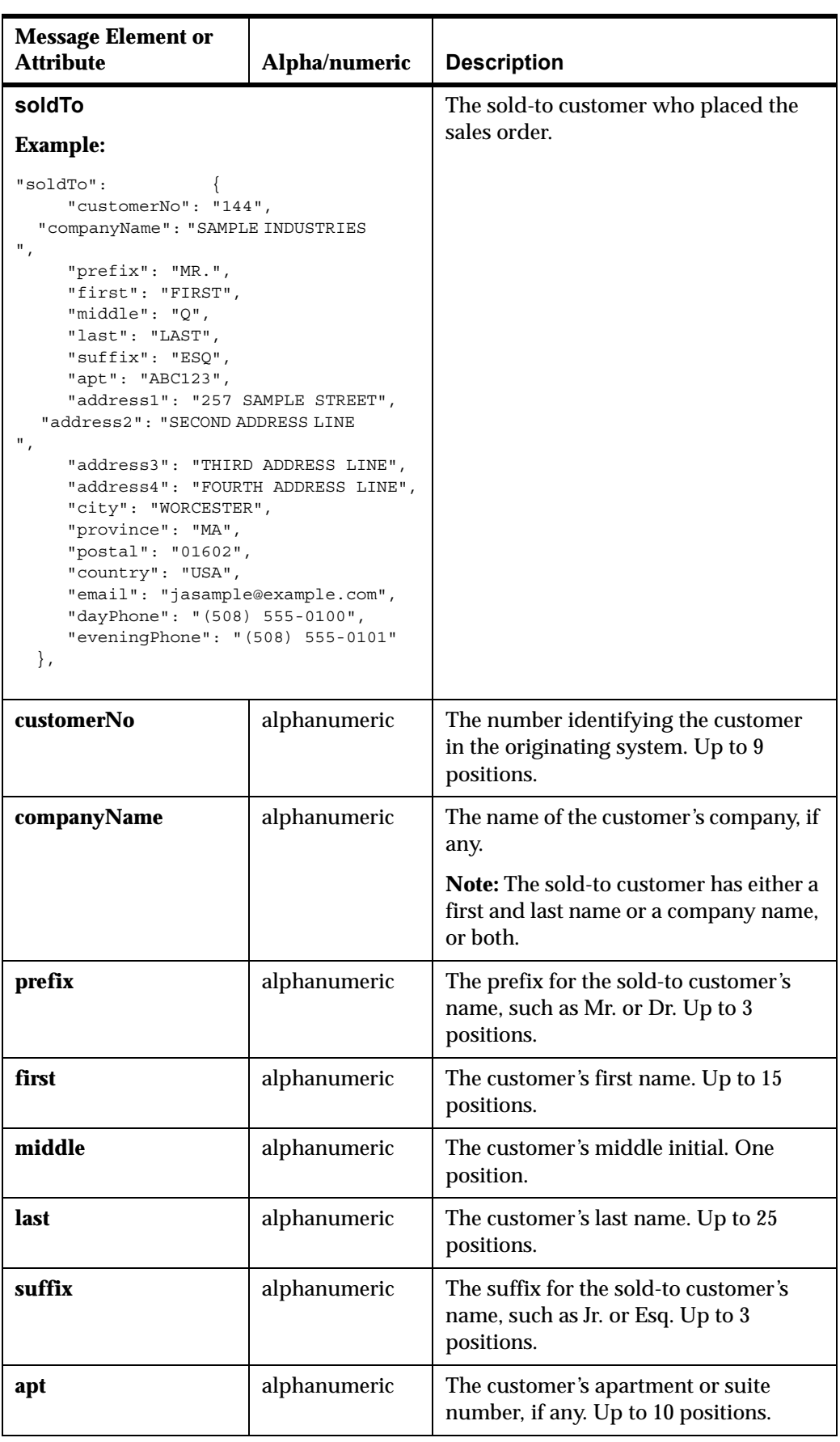

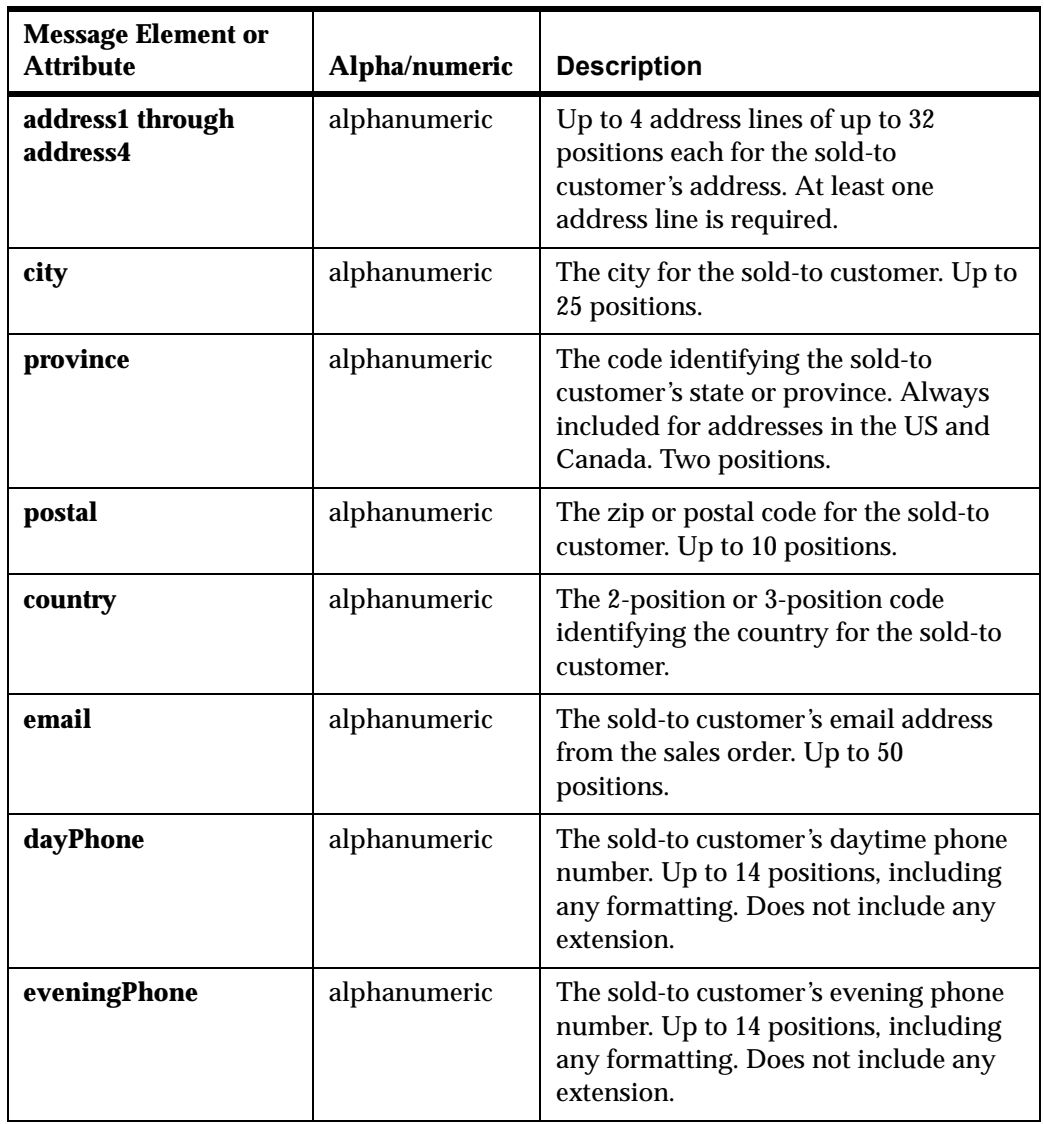

<span id="page-29-0"></span>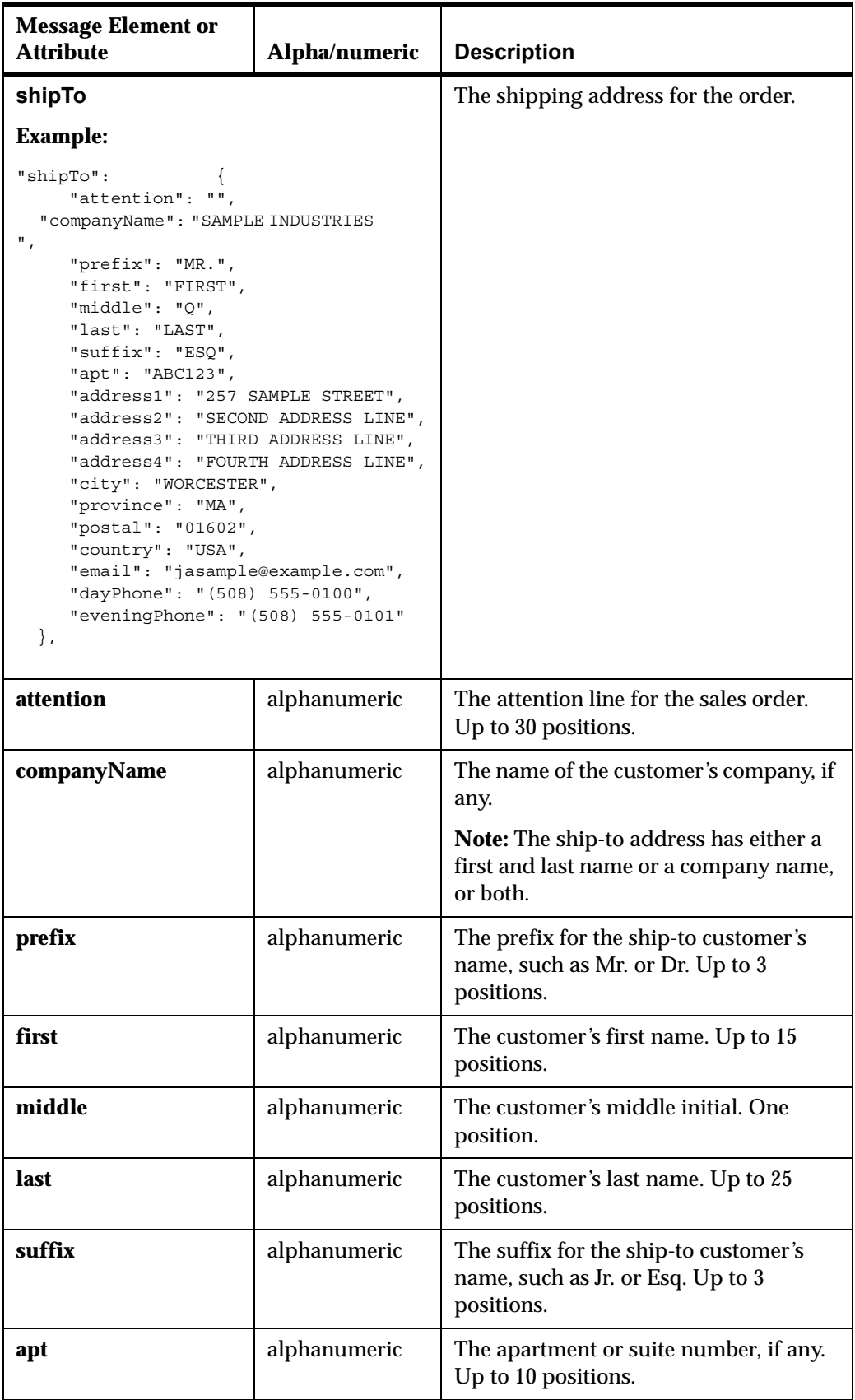

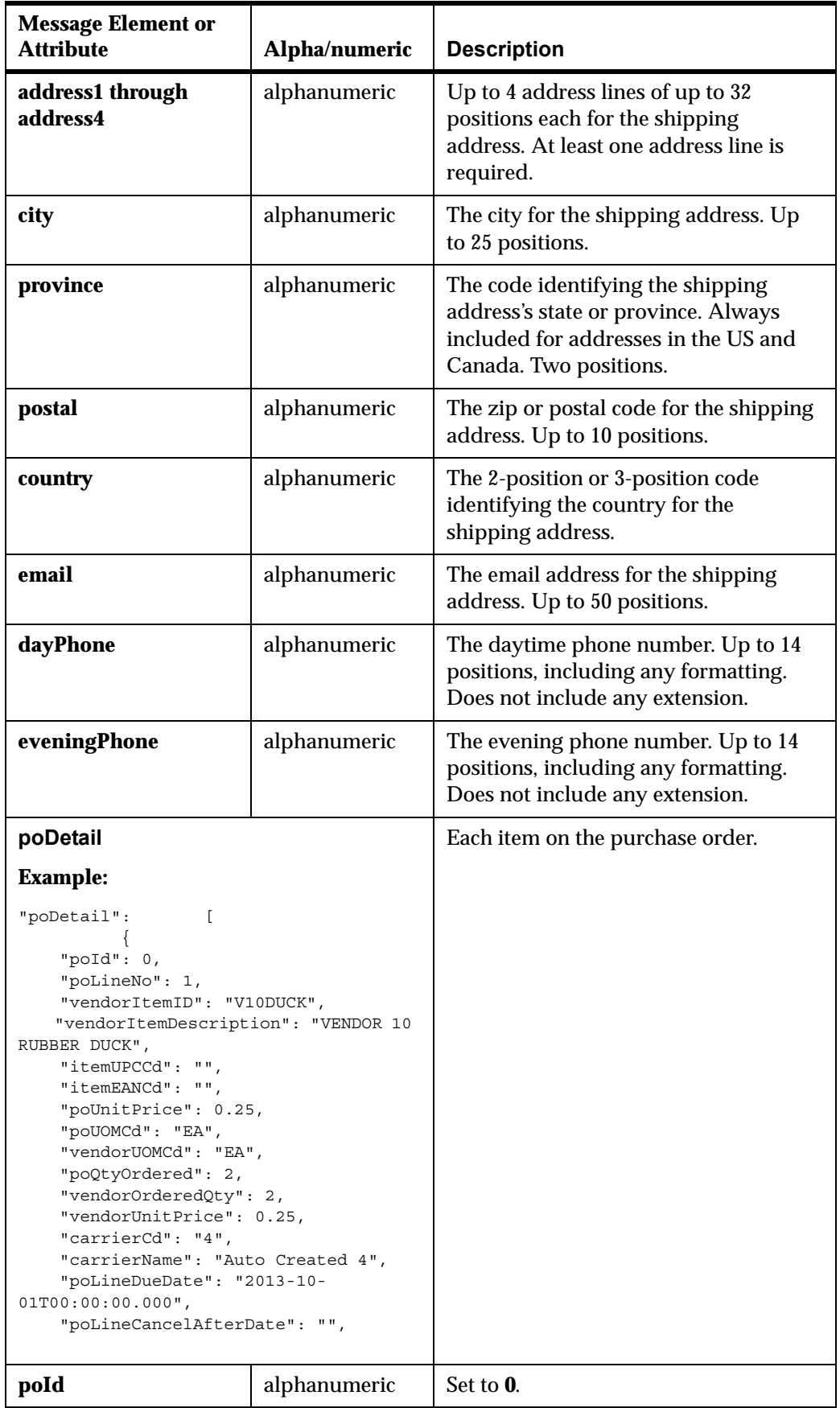

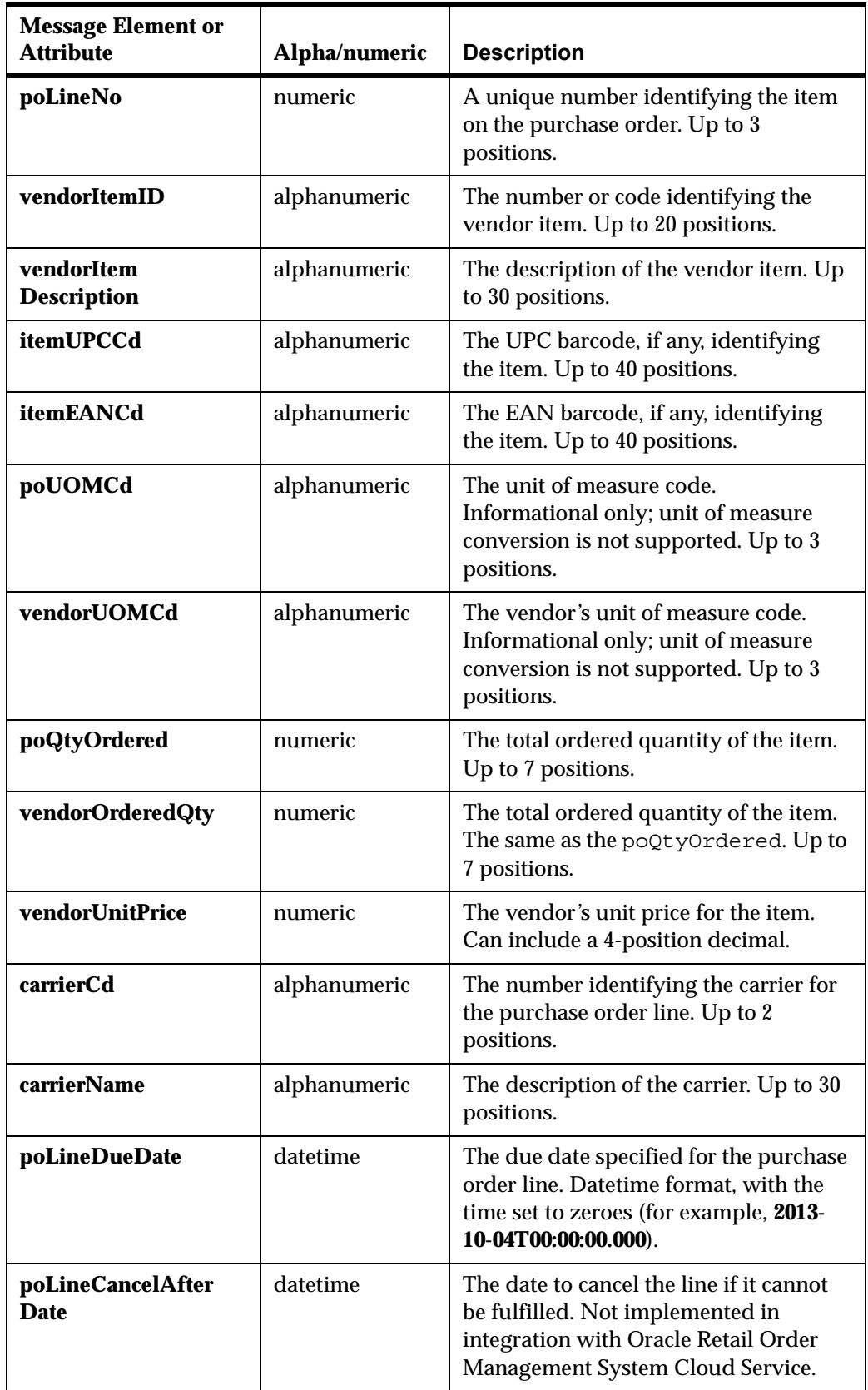

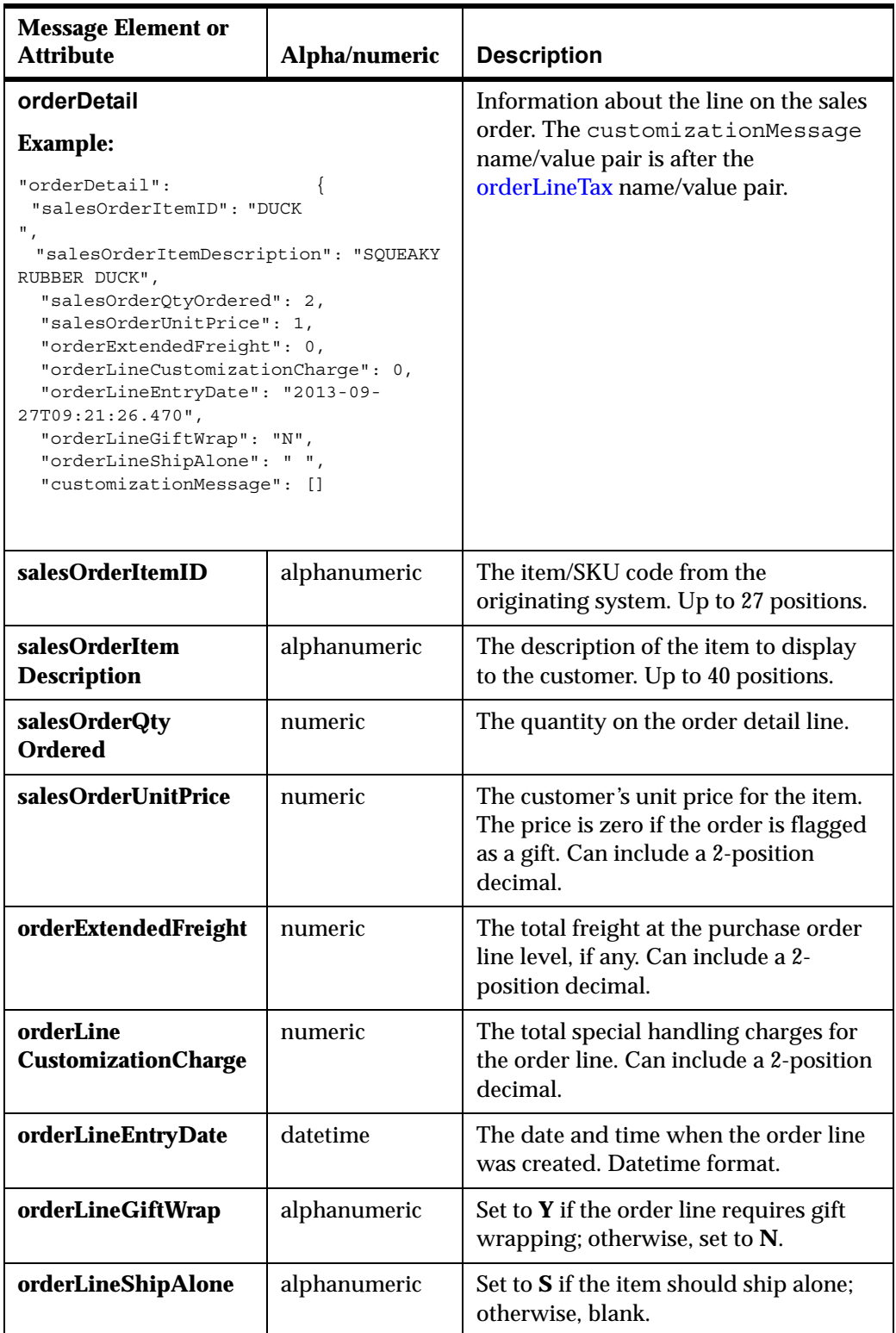

<span id="page-33-0"></span>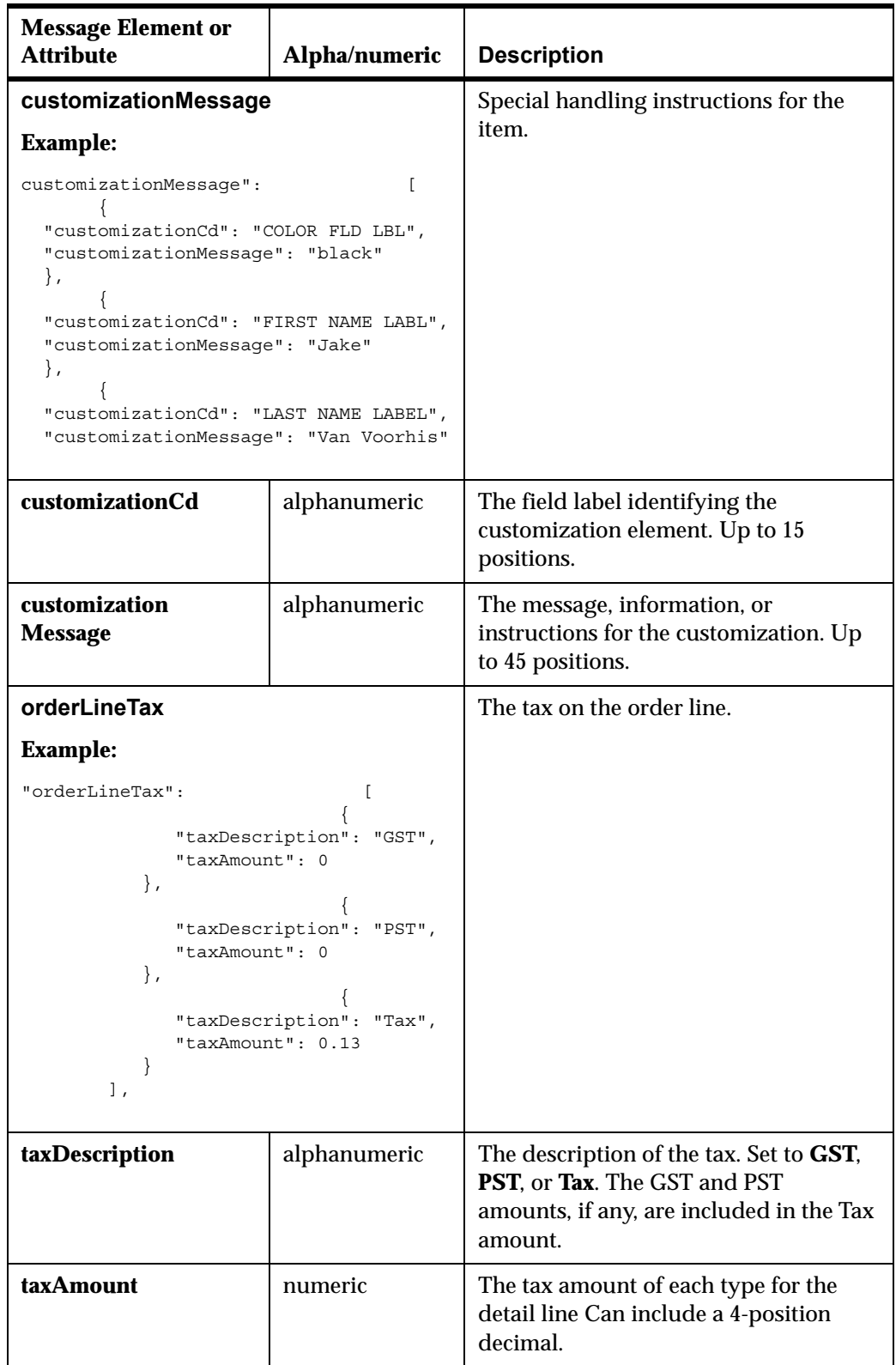

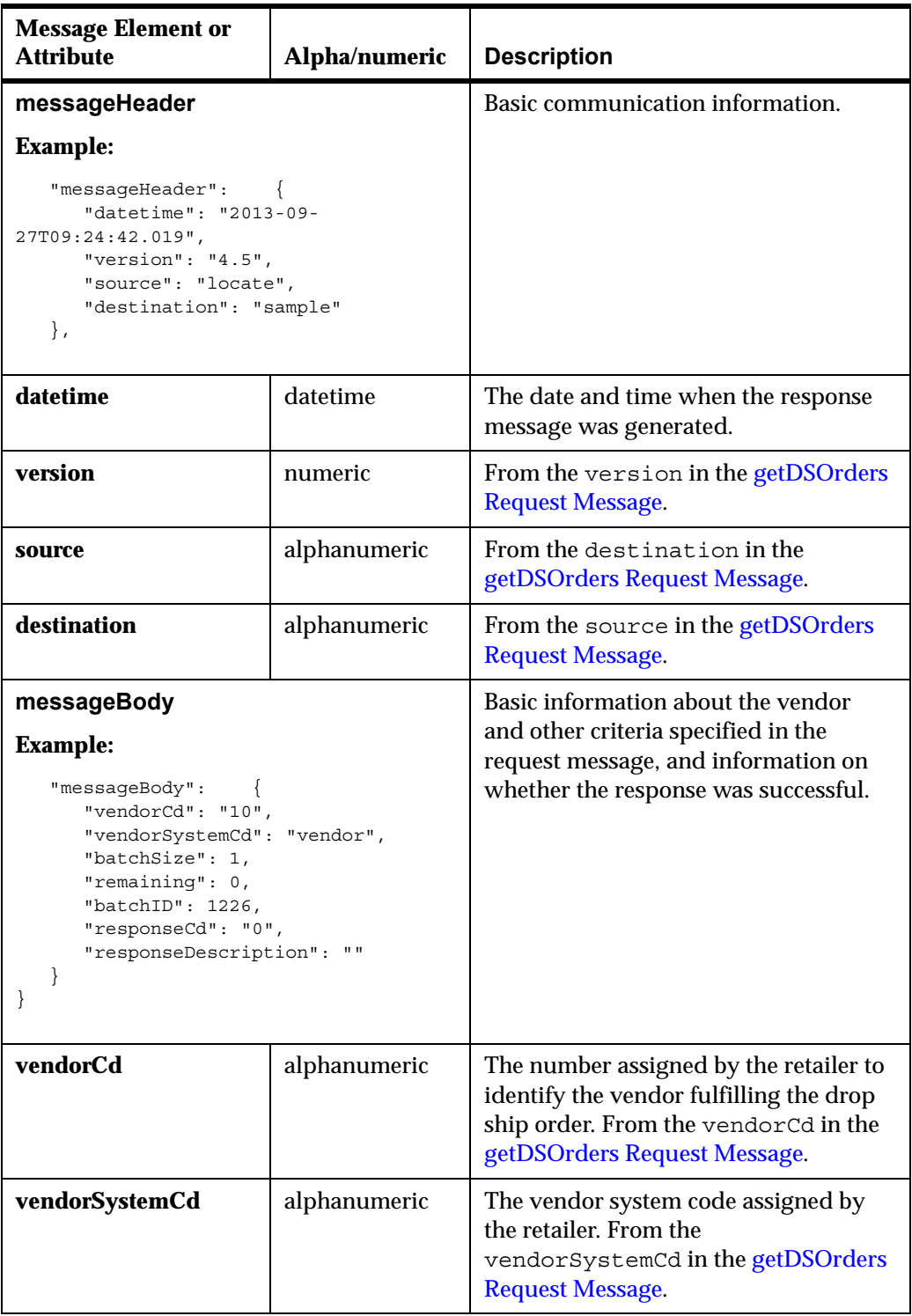

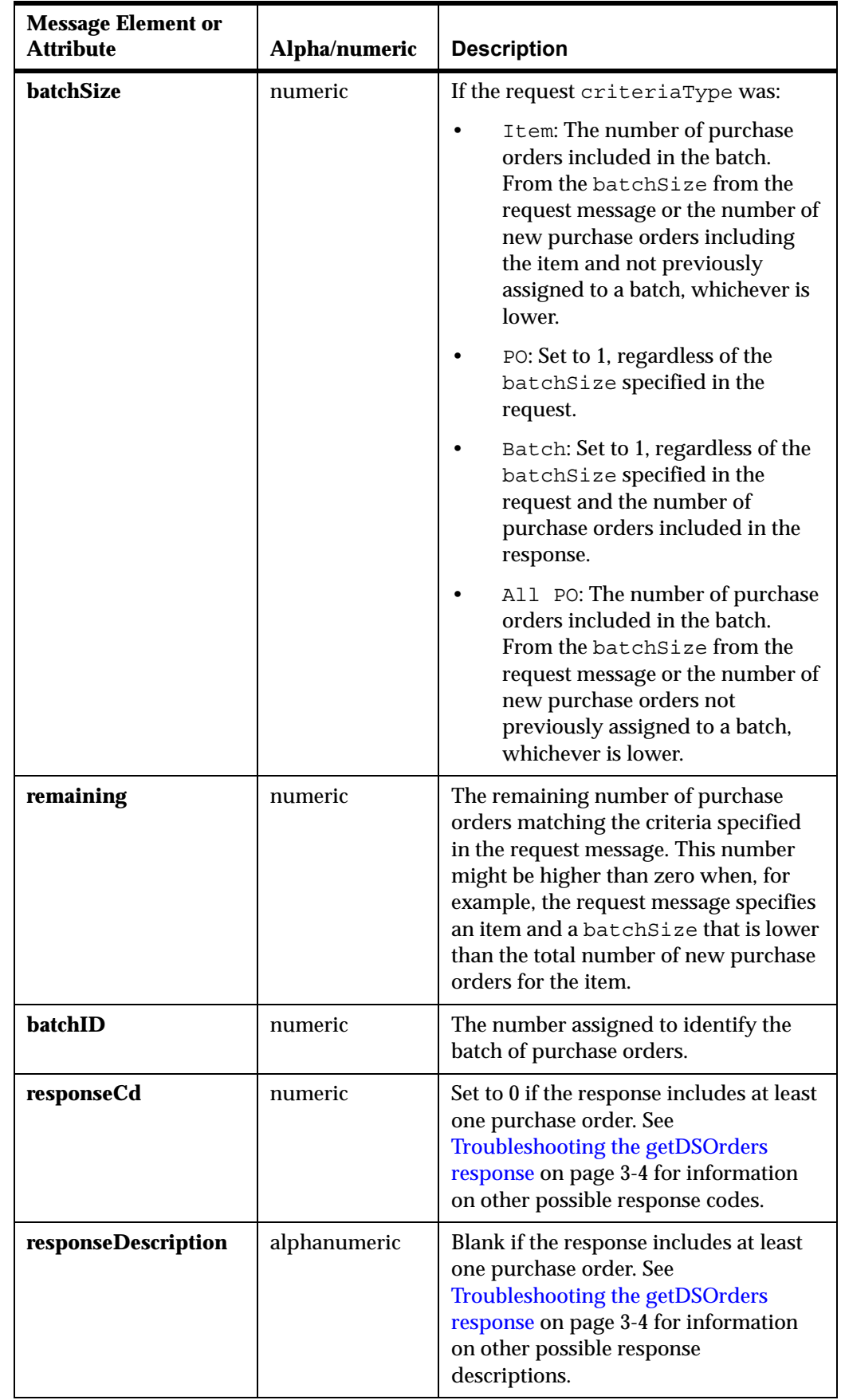

# <span id="page-36-2"></span><span id="page-36-0"></span><sup>4</sup>**setDSAcknowledge Request Message**

**Overview:** Use the setDSAcknowledge request message to acknowledge the receipt of a batch of purchase orders from Oracle Retail Order Broker.

**Required?** Acknowledgement of a batch is required only if the vendor is configured with the *Require Acknowledgement* preference selected under the **Integration and PO Schedule** folder. With this setting, the purchase orders in a batch remain in **New Order** status after Oracle Retail Order Broker sends them in the [getDSOrders](#page-18-2)  [Response Message,](#page-18-2) and you need to send the setDSAcknowledge message to change their status to **In Process**.

#### **In this chapter:**

- [Sample setDSAcknowledge Request Message on page 4-1](#page-36-1)
- [setDSAcknowledge Request Message Contents on page 4-2](#page-37-0)

**For more information:** See:

- [Vendor Integration Overview on page 1-1](#page-9-2) for background
- [getDSOrders Response Message on page 3-1](#page-18-2)

## <span id="page-36-1"></span>**Sample setDSAcknowledge Request Message**

The following sample acknowledges a batch of purchase orders.

```
{
     "messageHeader": {
        "datetime": "2013-09-25T13:42:12",
         "version": "4.5",
         "source": "abcde",
         "destination": "locate"
     },
     "vendorCd": "11",
     "vendorSystemCd": "vendor",
     "batchId": "1326"
}
```
# <span id="page-37-0"></span>**setDSAcknowledge Request Message Contents**

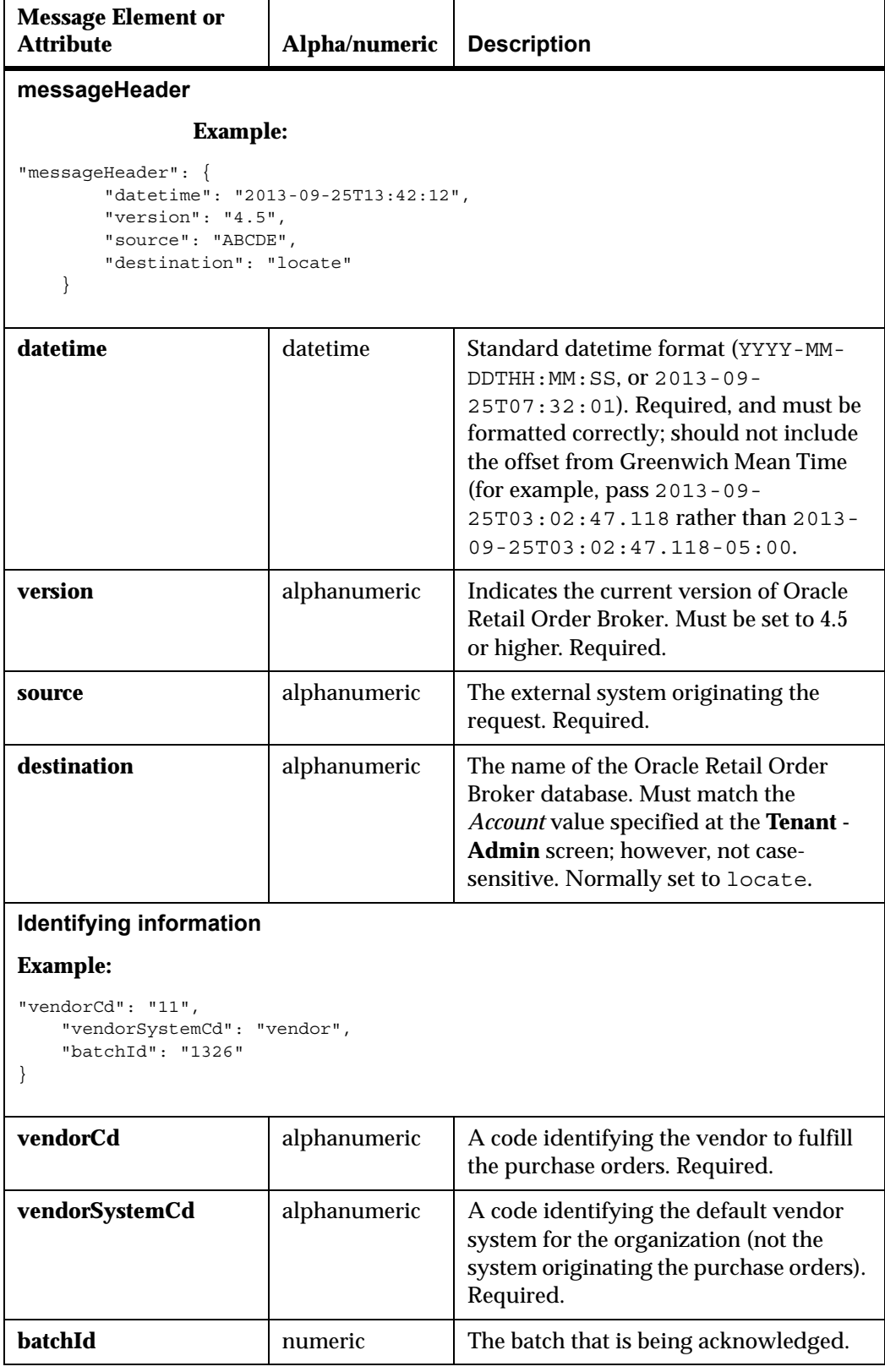

# <span id="page-38-2"></span><span id="page-38-0"></span><sup>5</sup>**setDSAcknowledge Response Message**

**Overview:** The Supplier Direct Fulfillment module sends the setDSAcknowledge response message when it receives the [setDSAcknowledge Request Message](#page-36-2) confirming that a batch of purchase orders was received through the [getDSOrders](#page-18-2)  [Response Message.](#page-18-2)

Acknowledgement is by batch only. It is not possible to acknowledge individual purchase orders.

#### **In this chapter:**

- [Sample setDSAcknowledge Response Message on page 5-1](#page-38-1)
- [Troubleshooting the setDSAcknowledge response on page 5-2](#page-39-0)
- [getDSAcknowledge Response Message Contents on page 5-3](#page-40-0)

#### **For more information:** See:

- [Vendor Integration Overview on page 1-1](#page-9-2) for background
- [setDSAcknowledge Request Message on page 4-1](#page-36-2) for information on the request message

# <span id="page-38-1"></span>**Sample setDSAcknowledge Response Message**

The following sample indicates that the batch was successfully acknowledged.

```
{
    "messageHeader": {
       "datetime": "2013-10-03T09:59:31.734",
       "version": "4.5",
       "source": "locate",
       "destination": "abcde"
    },
    "messageBody": {
       "vendorCd": "257",
       "vendorSystemCd": "vendor",
       "batchID": 1394,
       "responseCd": "0",
       "responseDescription": "Successfully Updated"
   }
}
```
## <span id="page-39-0"></span>**Troubleshooting the setDSAcknowledge response**

If the response does not indicate that the batch was successfully updated, the responseCd and responseDescription indicate the problem identifying the batch.

### <span id="page-39-1"></span>**Sample Unsuccessful Response**

The following sample indicates that the batch has already been acknowledged.

```
{
    "messageHeader": {
      "datetime": "2013-10-03T10:11:25.262",
       "version": "4.5",
       "source": "locate",
       "destination": "abcde"
   },
    "messageBody": {
     "vendorCd": "257",
      "vendorSystemCd": "vendor",
      "responseCd": "3021",
       "responseDescription": "Request already at provided status. "
   }
}
```
### <span id="page-39-2"></span>**Response Codes and Descriptions**

The following table lists possible response codes and descriptions returned if there are no new purchase orders matching the criteria passed in the request message.

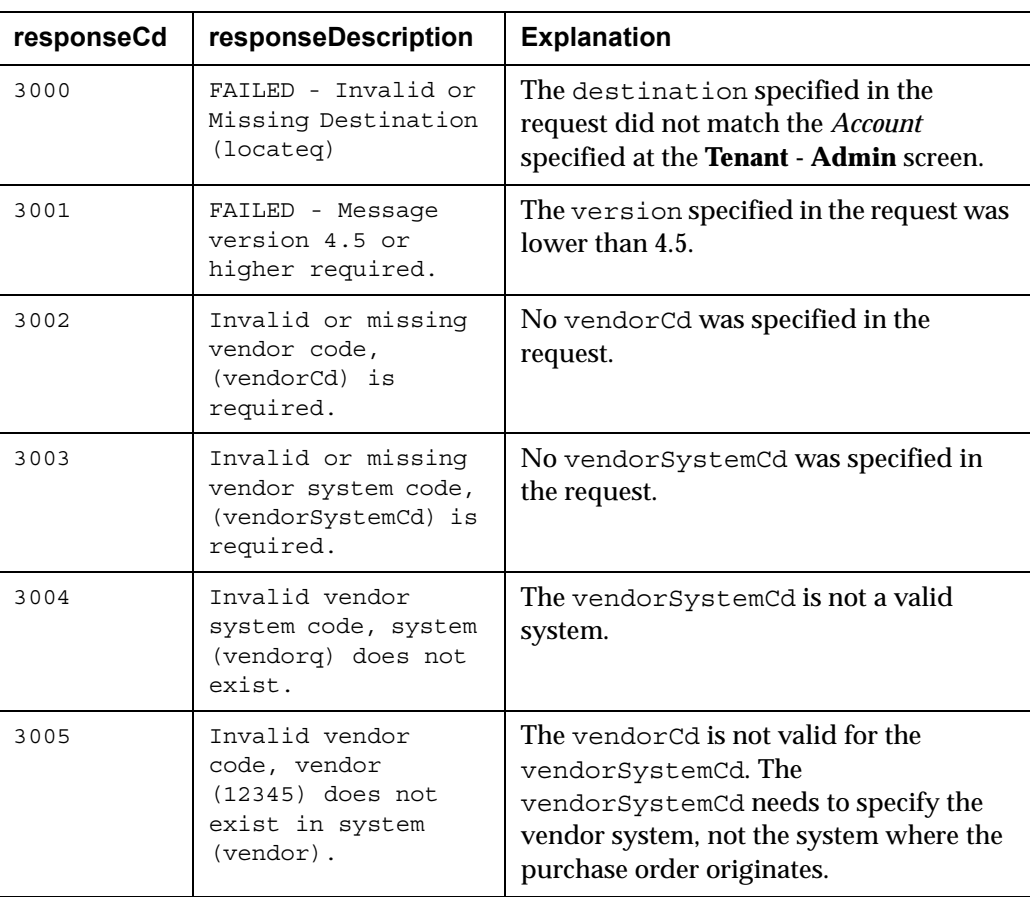

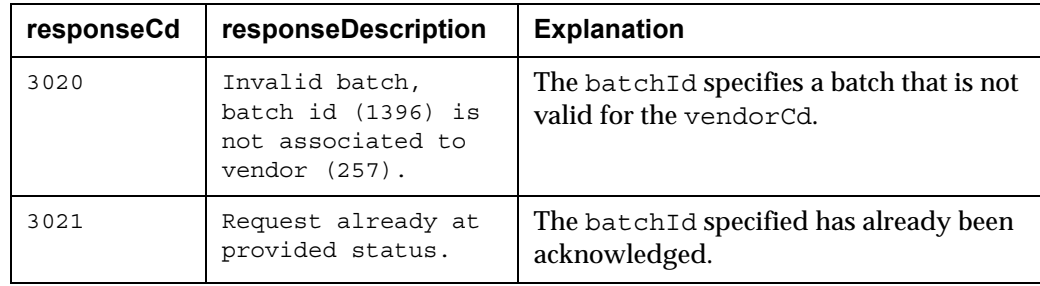

# <span id="page-40-0"></span>**getDSAcknowledge Response Message Contents**

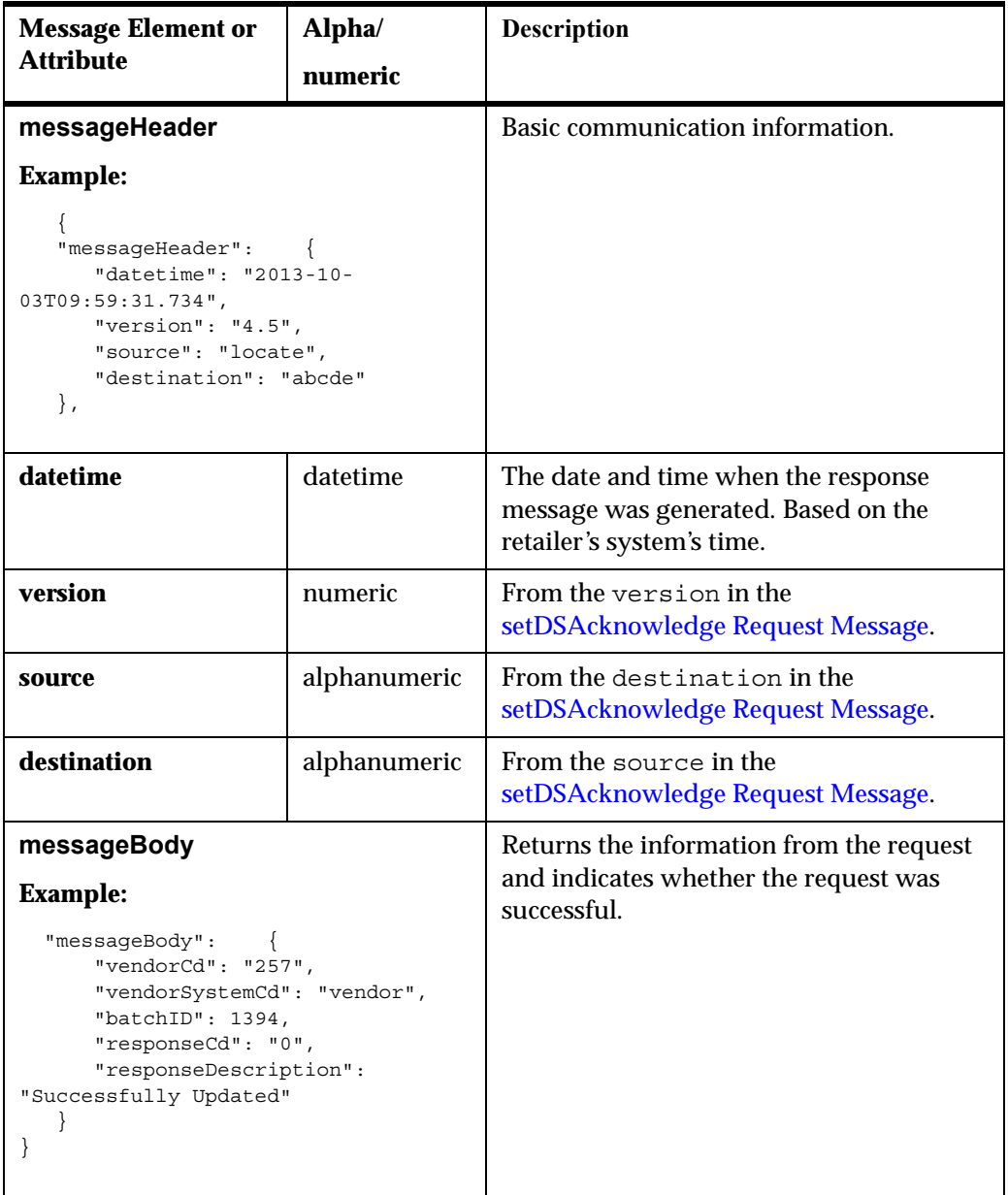

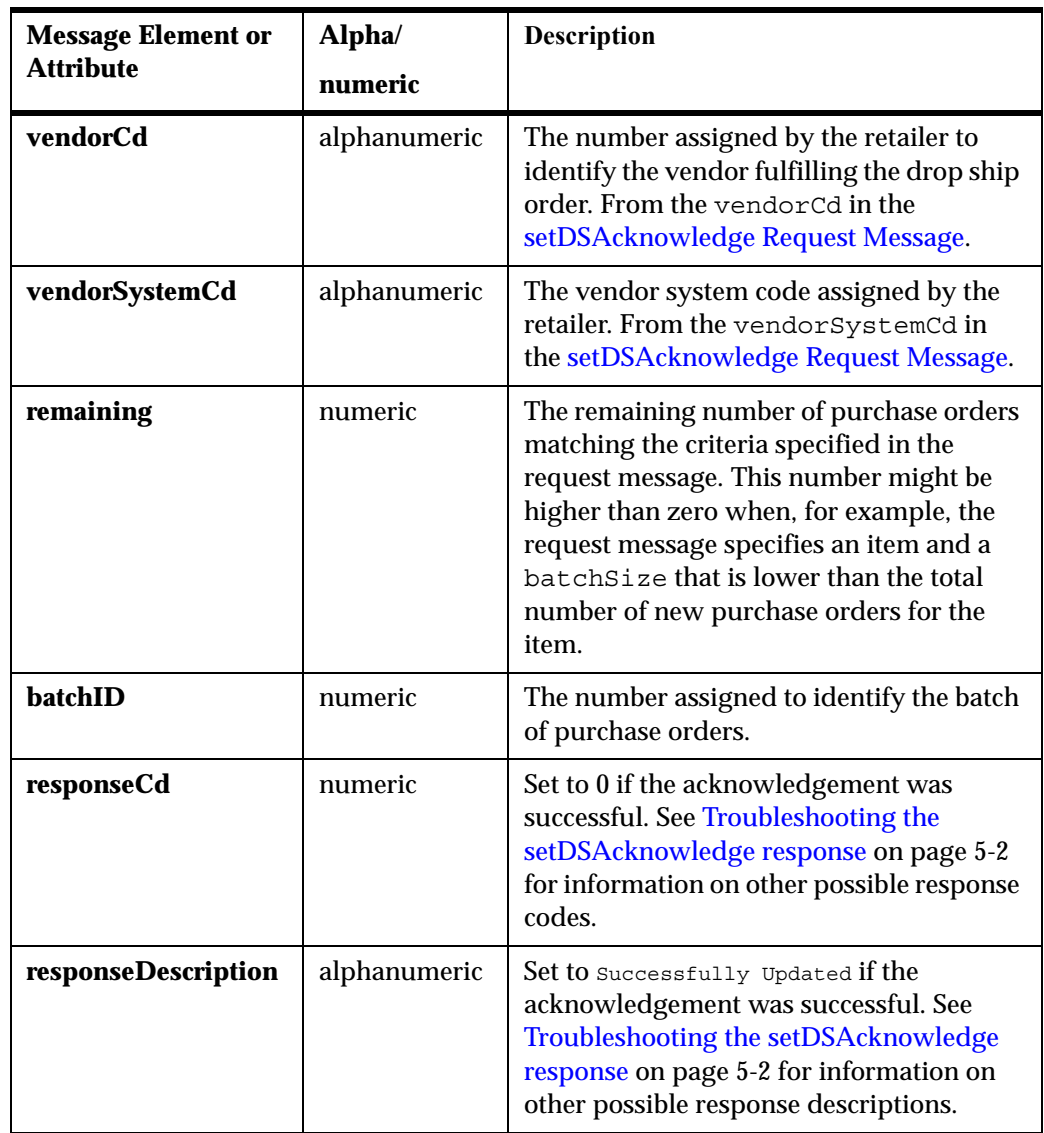

# <span id="page-42-2"></span><span id="page-42-0"></span><sup>6</sup>**setDSShipConfirm Request Message**

**Overview:** Use the setDSShipConfirm request message to confirm full or partial shipment of a purchase order.

#### **In this chapter:**

- [Sample setDSShipConfirm Request Message on page 6-1](#page-42-1)
- [setDSShipConfirm Request Message Contents on page 6-2](#page-43-0)

#### **For more information:** See:

- [Vendor Integration Overview on page 1-1](#page-9-2) for background
- [setDSShipConfirm Response Message on page 7-1](#page-46-2)

## <span id="page-42-1"></span>**Sample setDSShipConfirm Request Message**

The following sample confirms shipment of two lines on a purchase order.

```
{
     "messageHeader": {
         "datetime": "2013-10-03T13:42:12",
         "version": "4.5",
         "source": "abcde",
         "destination": "locate"
     },
     "poNo": "619",
     "vendorCd": "10",
     "vendorSystemCd": "vendor",
     "carrierCd": "UPS",
    "meterCharges": 7.25,
    "shipDate": "2013-10-03T13:42:12",
     "actualWeight": 1.5,
     "trackingNumber": "ABC12345",
     "detail": [
         {
             "poLineNo": 1,
             "shippedQty": 2
         },
         {
             "poLineNo": 2,
             "shippedQty": 1
         }
    ]
}
```
# <span id="page-43-0"></span>**setDSShipConfirm Request Message Contents**

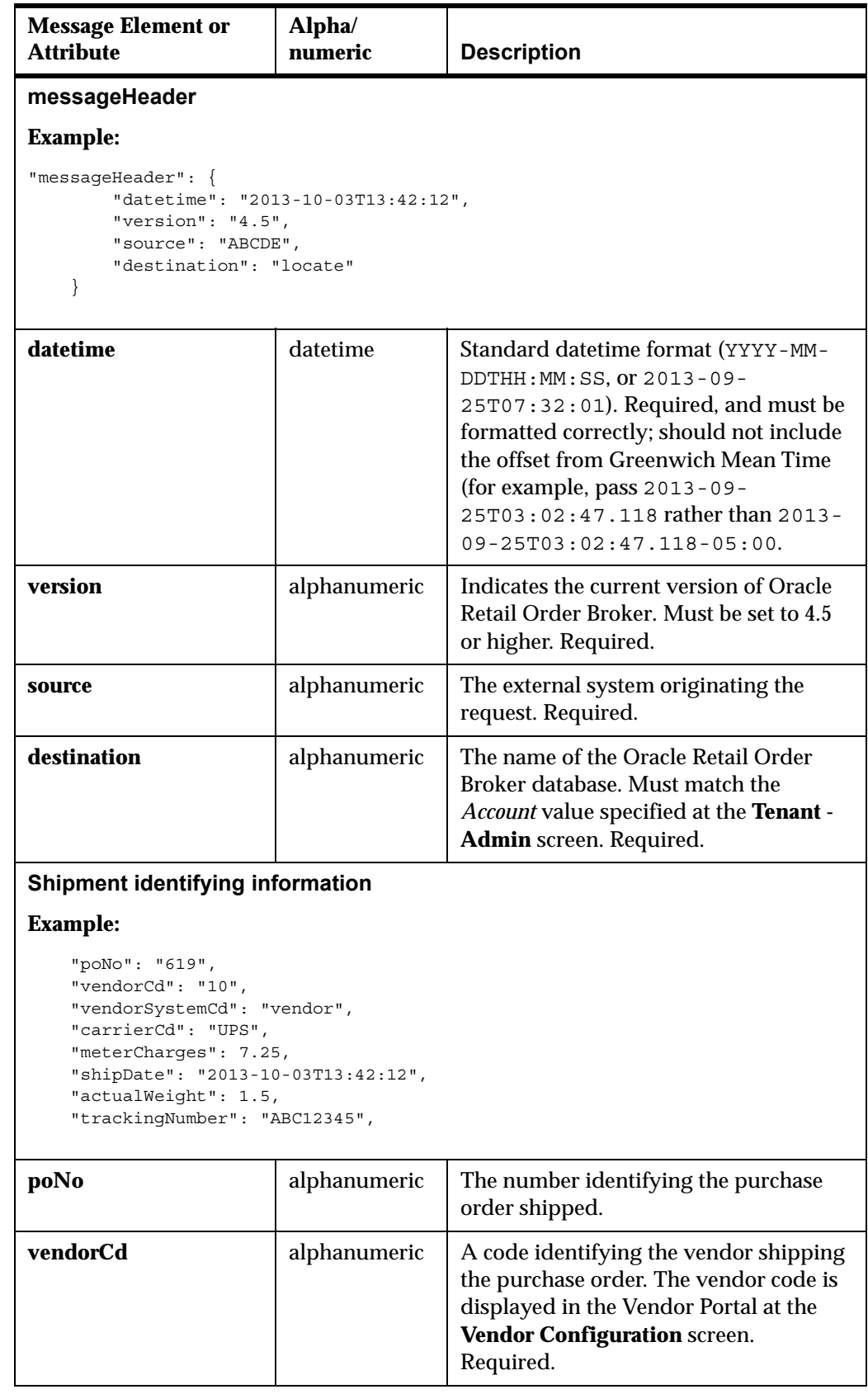

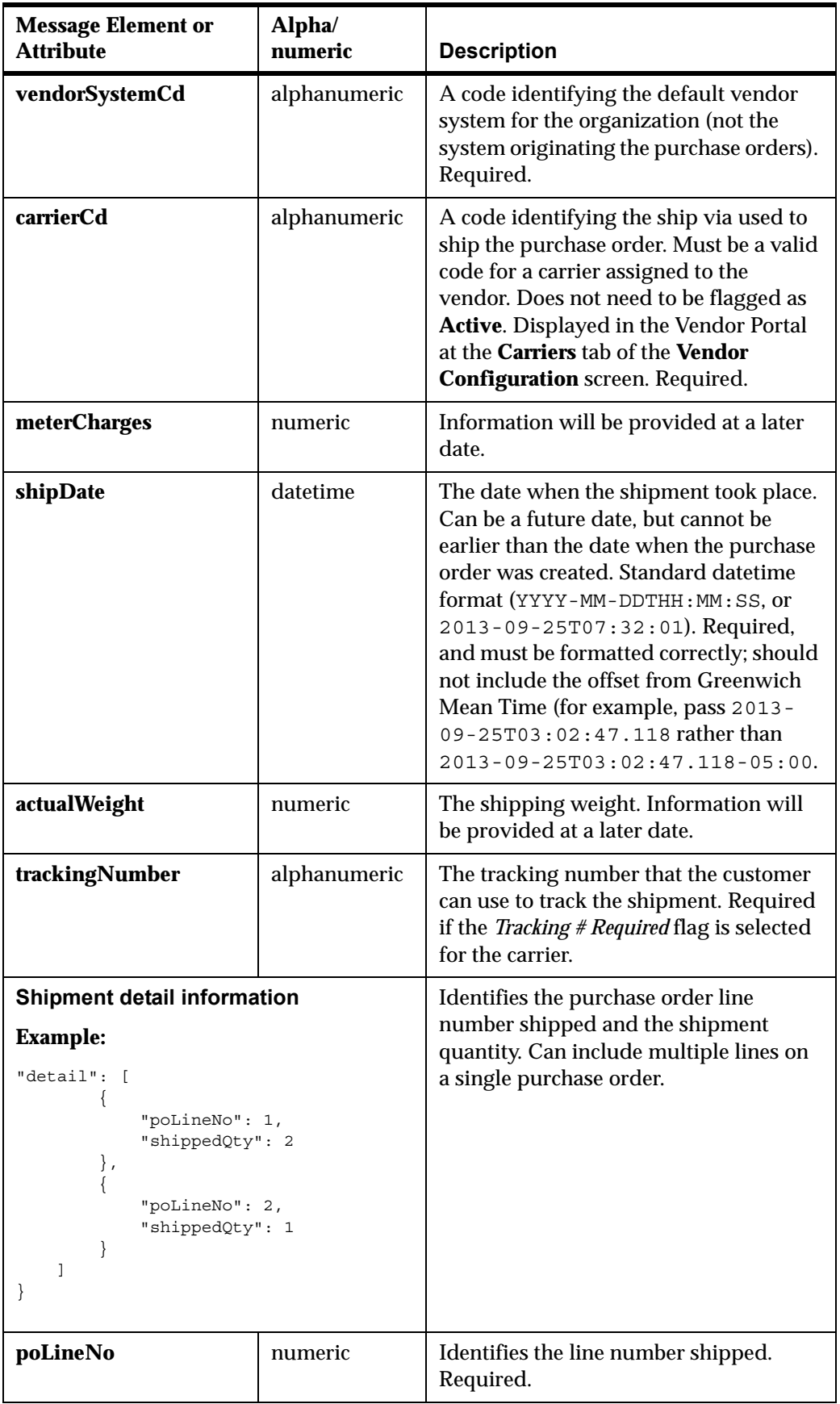

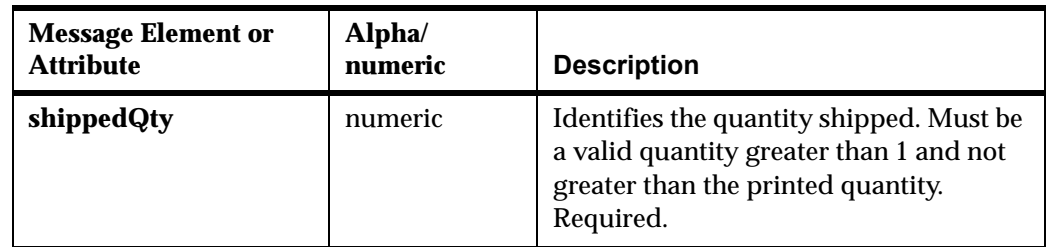

# <span id="page-46-2"></span><span id="page-46-0"></span><sup>7</sup>**setDSShipConfirm Response Message**

**Overview:** The Supplier Direct Fulfillment module sends the setDSShipConfirm response message when it receives the [setDSShipConfirm Request Message](#page-42-2) confirming that a purchase order has been shipped.

#### **In this chapter:**

- [Sample setDSShipConfirm Response Message on page 7-1](#page-46-1)
- [Troubleshooting the setDSShipConfirm response on page 7-2](#page-47-0)
- [setDSShipConfirm Response Message Contents on page 7-4](#page-49-0)

#### **For more information:** See:

- [Vendor Integration Overview on page 1-1](#page-9-2) for background
- [setDSShipConfirm Request Message on page 6-1](#page-42-2) for information on the request message

## <span id="page-46-1"></span>**Sample setDSShipConfirm Response Message**

The following sample indicates that the shipment was successfully confirmed.

```
{
    "errorrDetail": [],
    "messageHeader": {
      "datetime": "2013-10-14T15:30:32.094",
       "version": "4.5",
      "source": "locate",
       "destination": "test"
    },
    "messageBody": {
      "vendorCd": "VND",
       "vendorSystemCd": "vendor",
      "poNo": "746",
       "carrierCd": "50",
      "meterCharges": 1,
      "shipDate": "2013-12-14T13:42:12",
      "actualWeight": 1,
       "trackingNumber": "ABC12345",
       "responseCd": "0",
       "responseDescription": "Successfully Updated"
    }
}
```
## <span id="page-47-0"></span>**Troubleshooting the setDSShipConfirm response**

If the response does not include at least one purchase order, the responseCd and responseDescription indicate the shipment confirmation was unsuccessful.

### <span id="page-47-1"></span>**Sample Unsuccessful Response**

{

The following sample indicates that the request did not specify a valid carrier associated with the vendor.

```
 "errorrDetail": [],
 "messageHeader": {
    "datetime": "2013-10-22T16:33:23.280",
    "version": "4.5",
   "source": "locate",
    "destination": "sample"
 },
 "messageBody": {
   "vendorCd": "11",
    "vendorSystemCd": "vendor",
   "poNo": "724",
    "carrierCd": "50",
    "meterCharges": 0,
    "shipDate": "2013-10-14T13:42:12",
    "actualWeight": 0,
    "trackingNumber": "ABC1234",
    "responseCd": "3034",
    "responseDescription": "Shipping Weight is a required field. "
 }
```
### <span id="page-47-2"></span>**Response Codes and Descriptions**

}

The following table lists possible response codes and descriptions returned if shipment specified in the request message could not be confirmed.

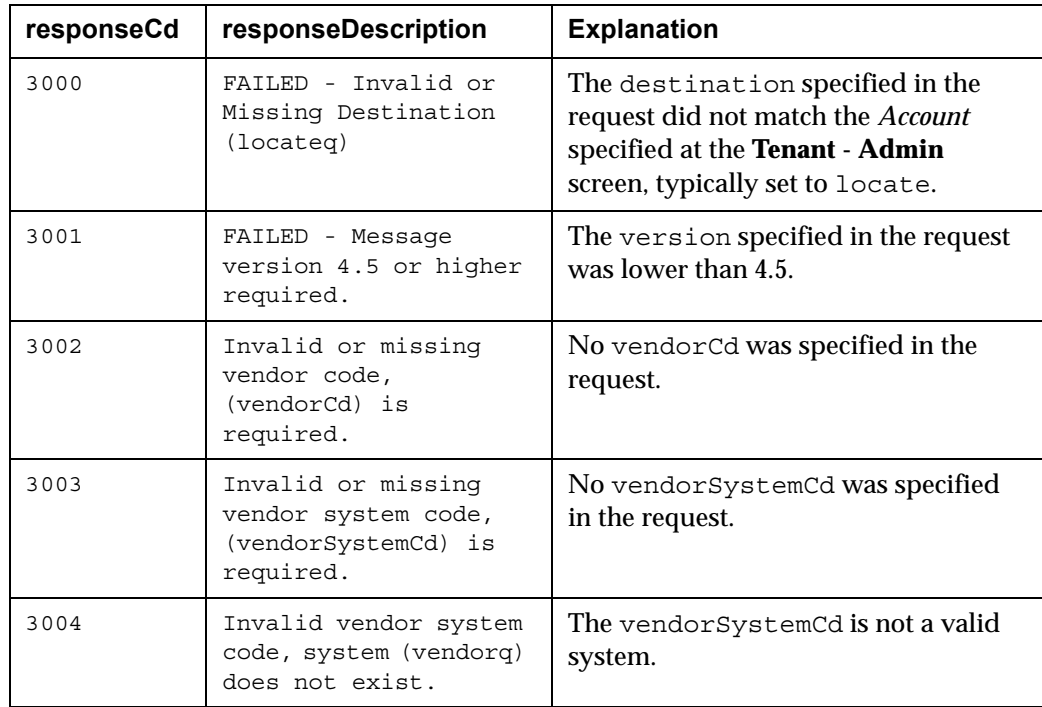

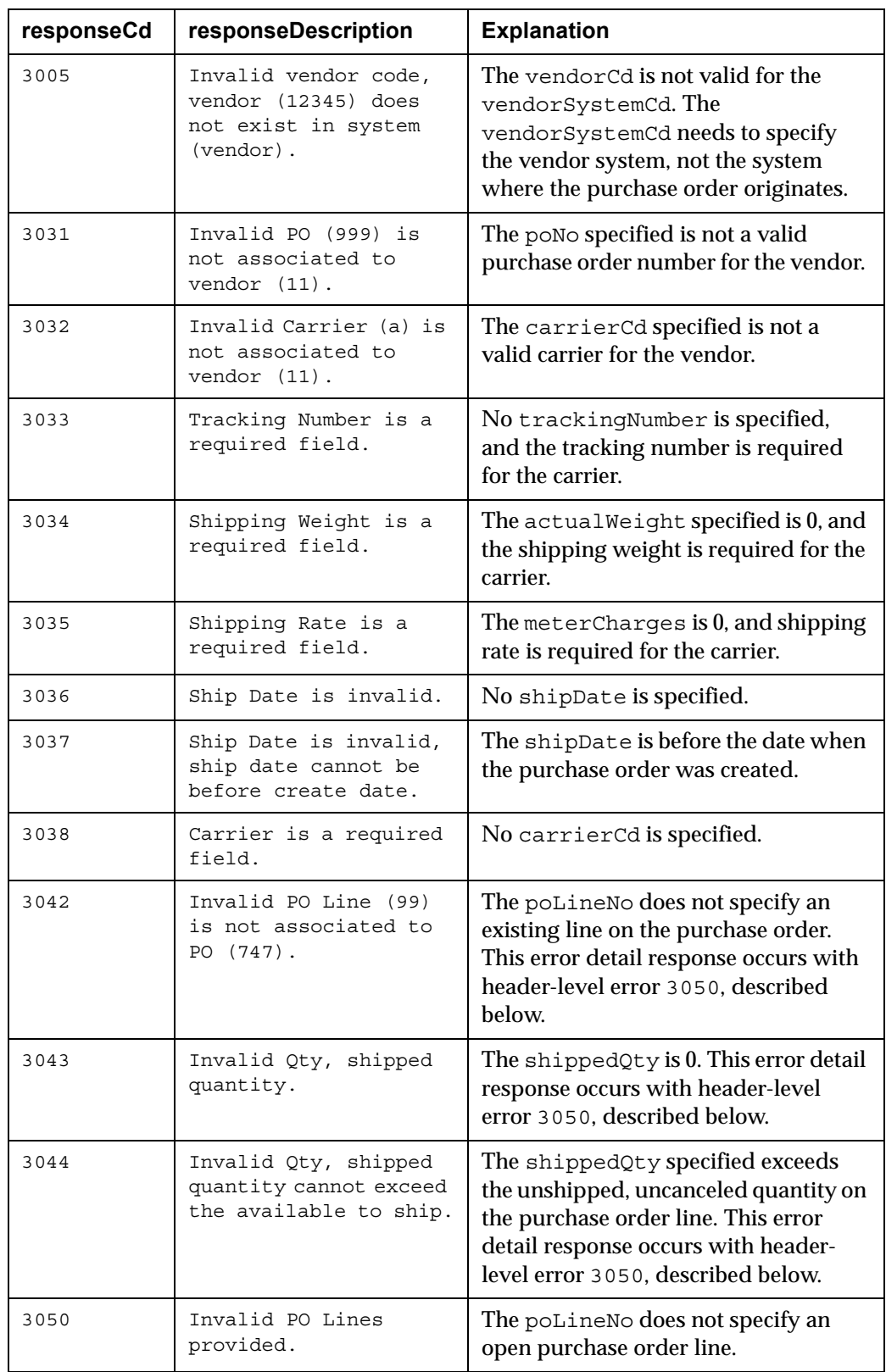

# <span id="page-49-0"></span>**setDSShipConfirm Response Message Contents**

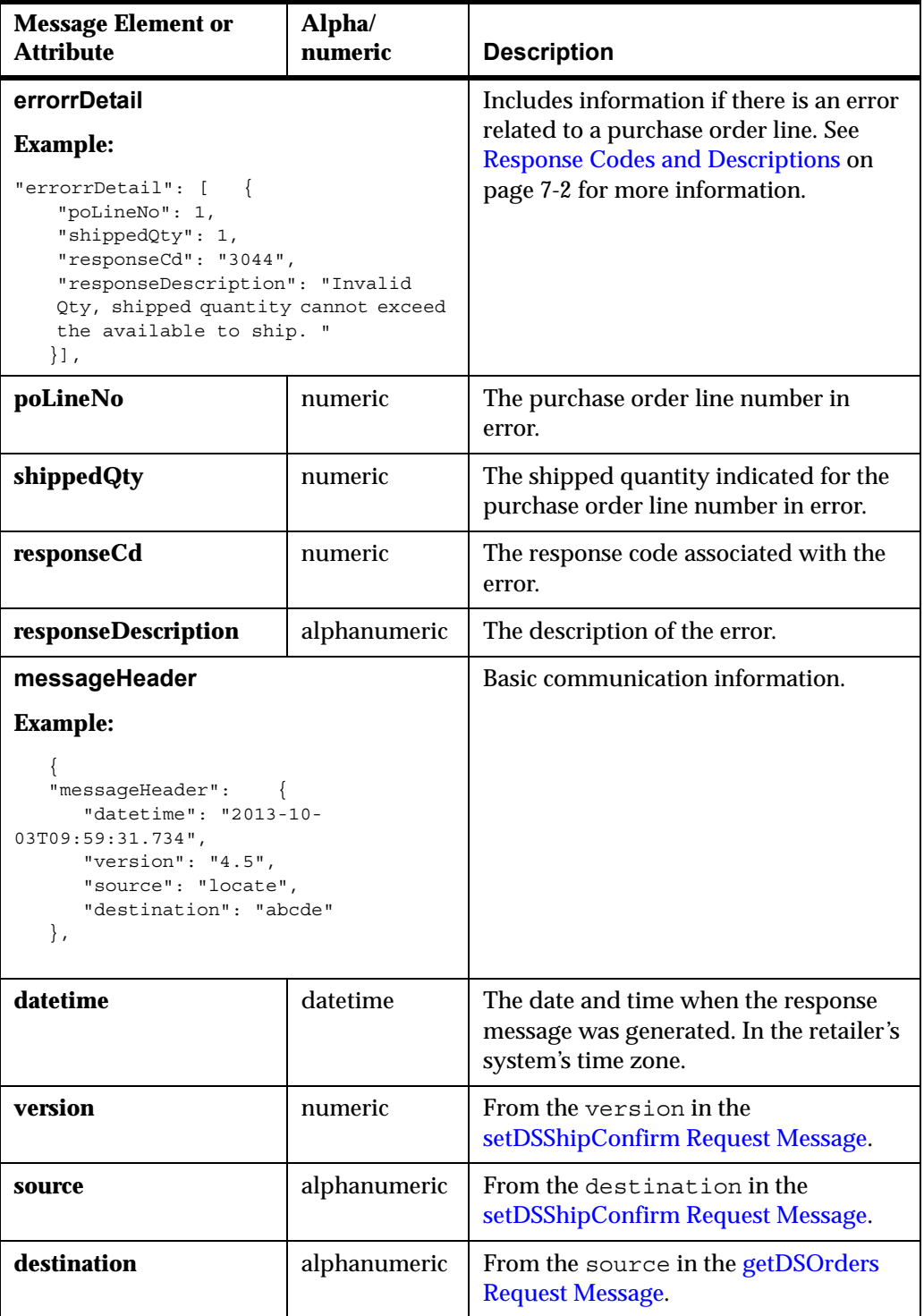

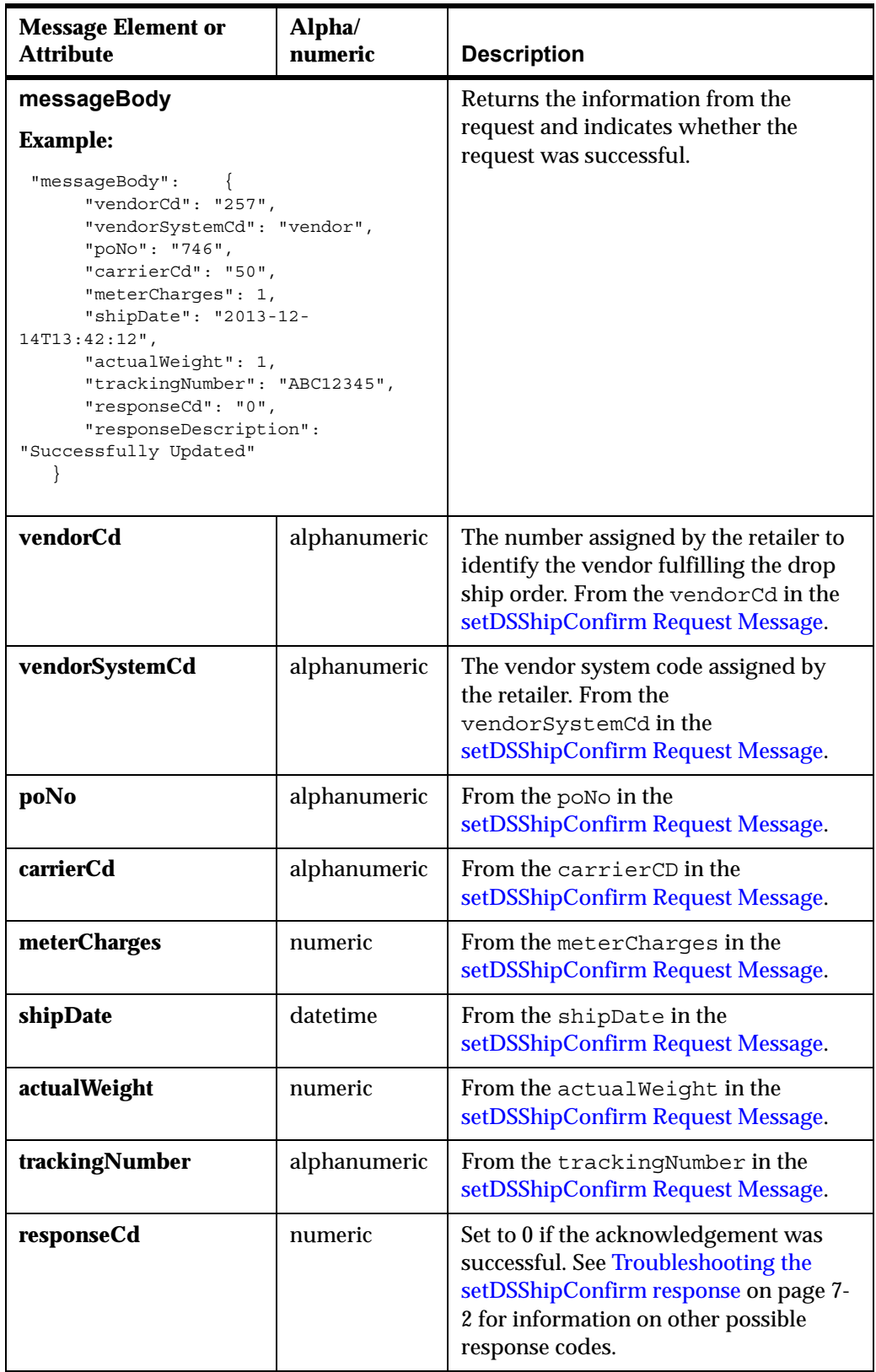

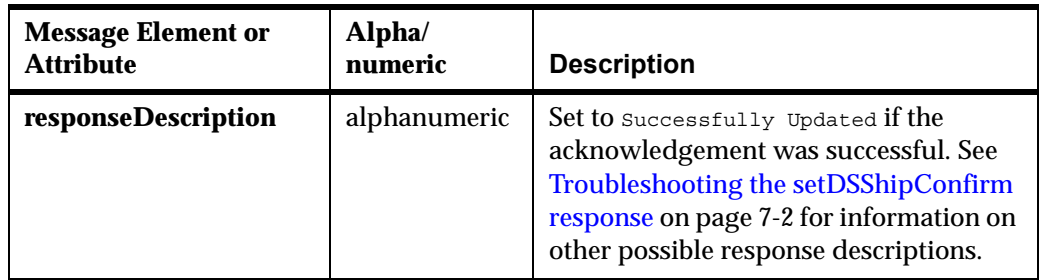